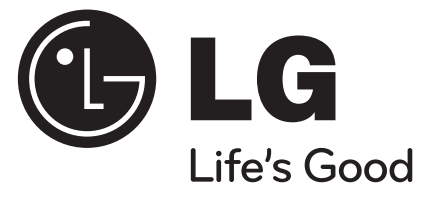

**ENGLISH**

## **DP472B**

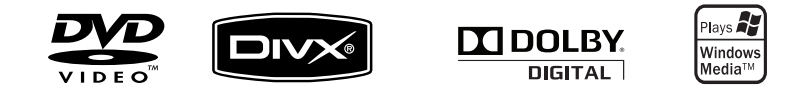

P/NO : MFL61969634

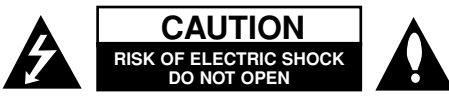

**CAUTION:** TO REDUCE THE RISK OF ELECTRIC SHOCK. DO NOT REMOVE COVER (OR BACK). NO USER-SERVICEABLE PARTS INSIDE. REFER SERVICING TO QUALIFIED SERVICE PERSONNEL.

This lightning flash with arrowhead symbol within an equilateral triangle  $\boldsymbol{A}$ is intended to alert the user to the presence of uninsulated dangerous voltage within the product's enclosure that may be of sufficient magnitude to constitute a risk of electric shock to persons.

The exclamation point within an equilateral triangle is intended to alert the user to the presence of important operating and maintenance (servicing) instructions in the literature accompanying the product.

**WARNING:** TO PREVENT FIRE OR ELECTRIC SHOCK HAZARD, DO NOT EXPOSE THIS PRODUCT TO RAIN OR MOISTURE.

**WARNING:** Do not install this equipment in a confined space such as a book case or similar unit.

**CAUTION:** Do not block any ventilation openings. Install in accordance with the manufacturer's instructions. Slots and openings in the cabinet are provided for ventilation and to ensure reliable operation of the product and to protect it from over heating. The openings shall be never be blocked by placing the product on a bed, sofa, rug or other similar surface. This product shall not be placed in a built-in installation such as a bookcase or rack unless proper ventilation is provided or the manufacturer's instruction has been adhered to.

**CAUTION:** This product employs a Laser System. To ensure proper use of this product, please read this owner manual carefully and retain it for future reference. Shall unit require maintenance, contact an authorized service center.Use of controls, adjustments or the performance of

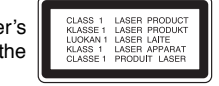

procedures other than those specified herein may result in hazardous radiation exposure. To prevent direct exposure to laser beam, do not try to open the enclosure. Visible laser radiation when open. DO NOT STARE INTO BEAM.

**CAUTION:** The apparatus shall not be exposed to water (dripping or splashing) and no objects filled with liquids, such as vases, shall be placed on the apparatus.

### **CAUTION**

• The ventilation shall not be impeded by covering the ventilation openings with items, such as newspapers, table-cloth, curtains etc.

- No naked flame sources, such as lighted candles, shall be placed on the apparatus.
- Used batteries shall be disposed of safely and not incinerated. Attention shall be shown to the environment aspects of battery disposal.
- Use the apparatus in tropical and moderate climates only.
- The excessive sound pressure from earphones and headphones can cause hearing loss.
- The battery shall not be exposed to excessive heat such as sunshine, fire or the like.
- Do not remove the battery incorporated with product for your safety. If you need to replace the battery, take it to the nearest authorized LG Electronics service point or dealer for assistance

### **Warning for replaceable lithium battery**

- Danger of explosion if battery incorrectly replaced.
	- Replace only with the same type battery.
	- Additional warning marking close to the battery if intended to be replaced by users.

### **CAUTION concerning the Power Cord**

**Most appliances recommend they be placed upon a dedicated circuit;** That is, a single outlet circuit which powers only that appliance and has no additional outlets or branch circuits. Check the specification page of this owner's manual to be certain. Do not overload wall outlets. Overloaded wall outlets, loose or damaged wall outlets, extension cords, frayed power cords, or damaged or cracked wire insulation are dangerous. Any of these conditions could result in electric shock or fire. Periodically examine the cord of your appliance, and if its appearance indicates damage or deterioration, unplug it, discontinue use of the appliance, and have the cord replaced with an exact replacement part by an authorized service center. Protect the power cord from physical or mechanical abuse, such as being twisted, kinked, pinched, closed in a door, or walked upon. Pay particular attention to plugs, wall outlets, and the point where the cord exits the appliance.To disconnect power from the mains, pull out the mains cord plug. When installing the product, ensure that the plug is easily accessible.

This device is equipped with a portable battery or accumulator. **Safe way to remove the battery or the battery from the equipment:** Remove the old battery or battery pack, follow the steps in reverse order than the assembly. To prevent contamination of the environment and bring on possible threat to human and animal health, the old battery or the battery put it in the appropriate container at designated collection points. Do not dispose of batteries or battery together with other waste. It is recommended that you use local, free reimbursement systems batteries and accumulators.

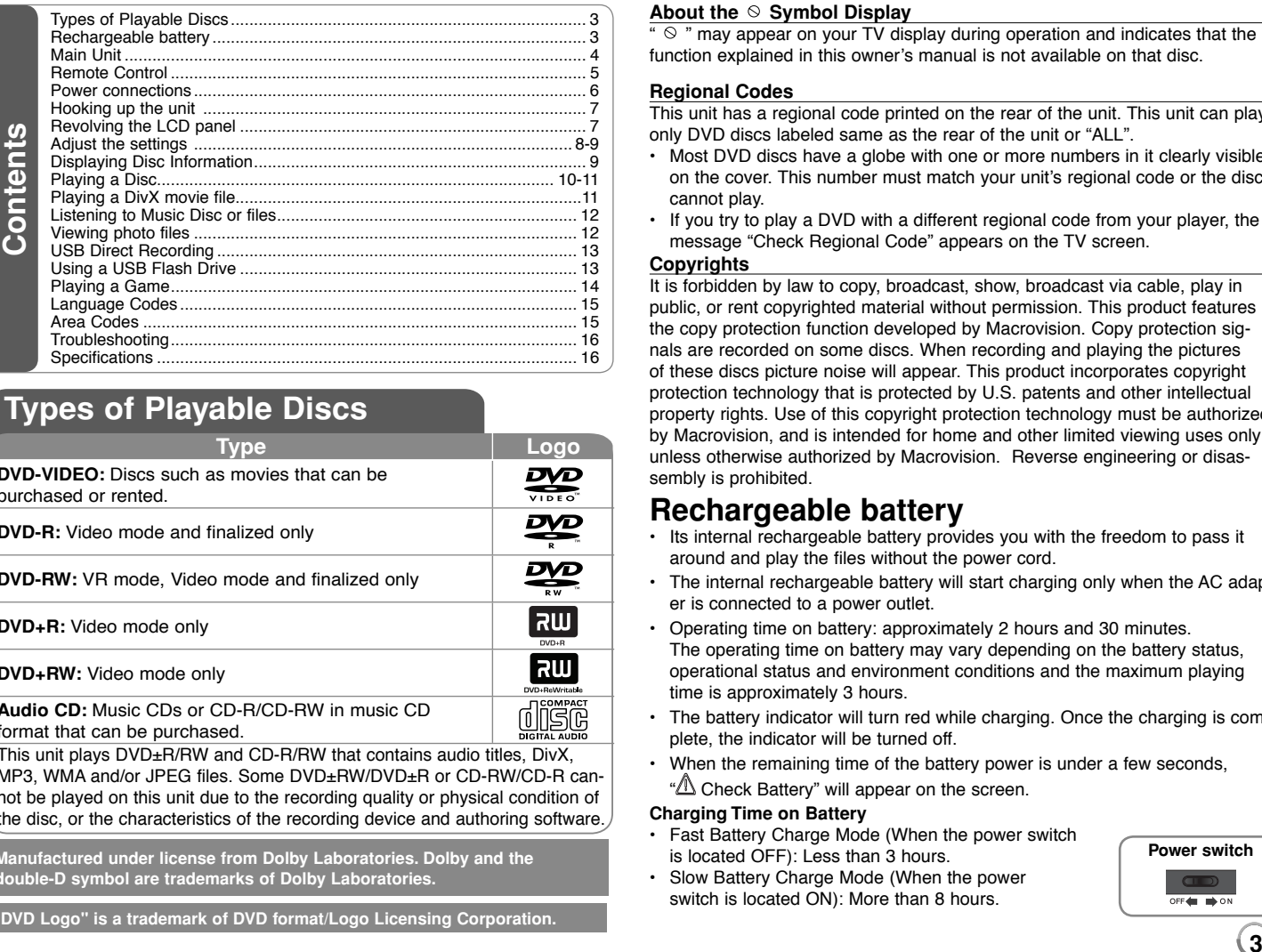

## **Types of Playable Discs**

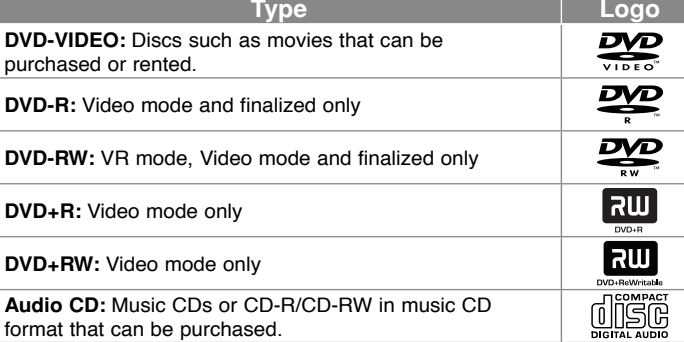

This unit plays DVD±R/RW and CD-R/RW that contains audio titles, DivX, MP3, WMA and/or JPEG files. Some DVD±RW/DVD±R or CD-RW/CD-R cannot be played on this unit due to the recording quality or physical condition of the disc, or the characteristics of the recording device and authoring software.

**Manufactured under license from Dolby Laboratories. Dolby and the double-D symbol are trademarks of Dolby Laboratories.**

**"DVD Logo" is a trademark of DVD format/Logo Licensing Corporation.**

### About the  $\odot$  Symbol Display

 $\overline{\bullet}$   $\overline{\circ}$  " may appear on your TV display during operation and indicates that the function explained in this owner<sup>&#</sup>x27;s manual is not available on that disc.

### **Regional Codes**

This unit has a regional code printed on the rear of the unit. This unit can play only DVD discs labeled same as the rear of the unit or "ALL".

- Most DVD discs have a globe with one or more numbers in it clearly visible on the cover. This number must match your unit<sup>&#</sup>x27;s regional code or the disc cannot play.
- If you try to play a DVD with a different regional code from your player, the message "Check Regional Code" appears on the TV screen.

### **Copyrights**

It is forbidden by law to copy, broadcast, show, broadcast via cable, play in public, or rent copyrighted material without permission. This product features the copy protection function developed by Macrovision. Copy protection signals are recorded on some discs. When recording and playing the pictures of these discs picture noise will appear. This product incorporates copyright protection technology that is protected by U.S. patents and other intellectual property rights. Use of this copyright protection technology must be authorized by Macrovision, and is intended for home and other limited viewing uses only unless otherwise authorized by Macrovision. Reverse engineering or disassembly is prohibited.

## **Rechargeable battery**

- Its internal rechargeable battery provides you with the freedom to pass it around and play the files without the power cord.
- The internal rechargeable battery will start charging only when the AC adapter is connected to a power outlet.
- Operating time on battery: approximately 2 hours and 30 minutes. The operating time on battery may vary depending on the battery status, operational status and environment conditions and the maximum playing time is approximately 3 hours.
- The battery indicator will turn red while charging. Once the charging is complete, the indicator will be turned off.
- When the remaining time of the battery power is under a few seconds, " $\triangle$  Check Battery" will appear on the screen.

### **Charging Time on Battery**

- Fast Battery Charge Mode (When the power switch is located OFF): Less than 3 hours.
- Slow Battery Charge Mode (When the power switch is located ON): More than 8 hours.

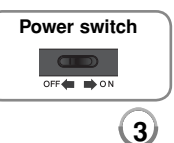

### **Main Unit**

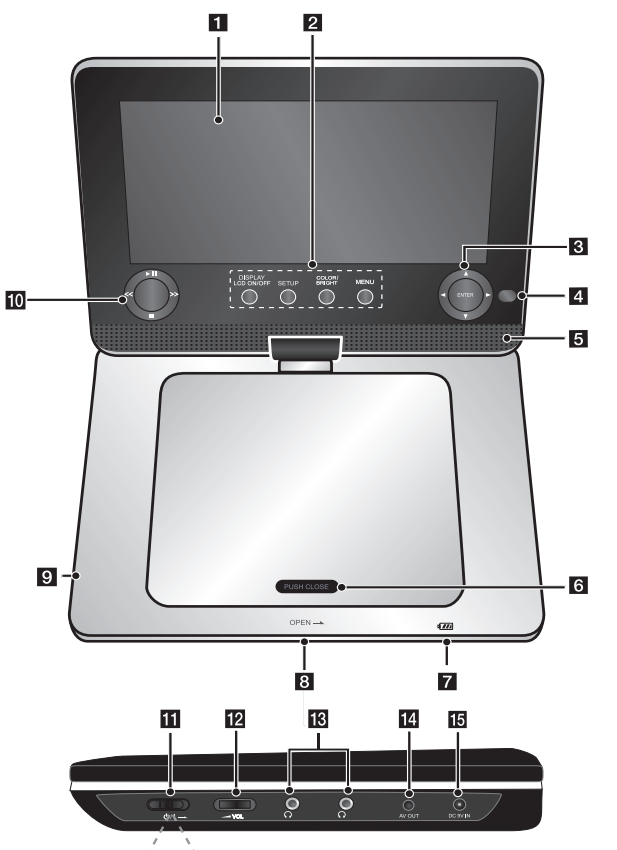

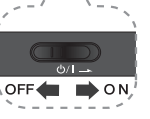

**4**

### a **LCD screen**

### $\blacksquare$  Function buttons • **DISPLAY**

**LCD ON/OFF:** Accesses On-Screen Display. To turn off the LCD ,press and hold DISPLAY for about 2 seconds and to turn on the LCD, press DISPLAY again.

- **SETUP:** Accesses or exits the setup menu.
- **COLOR/BRIGHT\*:** Displays the Brightness or Colour menu for LCD display.
- **MENU:** Accesses the DVD menu. To adjust the colour or brightness

of the LCD display, press COLOR/ BRIGHT repeatedly on the main unit to display the Brightness or Colour menu then use  $\blacktriangleleft$  /  $\blacktriangleright$  to adjust the value. Press ENTER to confirm the adjustment.

### **k** Menu control buttons

LCD panel down.

• **< ▶ ▲ ▼** (left/right/up/down): Selects an item in the menu.

• **ENTER:** Confirms menu selection.**4 Remote sensor:** Point the remote control here. To control the unit using the remote control, do not fold the

**B** Speakers

**6** Disc lid

### **Battery charge and power indicator**

- The indicator turns red in charging and it will be turned off when the charging is complete. (Refer to page 3 for details.)
- The indicator turns green when the unit is turned on.

### **8** OPEN: Opens the disc lid using the slide open switch.

 $\blacksquare$  **USB Port: Connect a USB Flash** Drive.

### $\blacksquare$  Playback control buttons

- $\rightarrow$  **(Play) / II (Pause):** Starts playback and pauses playback temporarily, press again to exit pause mode.
- **■ (Stop):** Stops playback.
- **<< (Skip):** Searches backward\* or returns to the beginning of current chapters/ tracks/ files or goes to the previous chapters/ tracks/ files.
- **>> (Skip):** Searches forward\* or goes to next chapters/ tracks/ files.
- \* Press and hold button for about two seconds.
- **k**  $\bigcirc$  /**I** (Power switch): Turn the unit ON or OFF.

Note: To operate this unit, the power switch must be located ON.

- **M**  $\blacktriangle$  VOL (Volume): Adjusts the volume level of the built-in speaker and earphones.
- m (**Earphones):** Connect earphones here.
- **14** AV OUT: Connect to a TV with video and audio input.
- **IG** DC 9V IN: Connect the AC adapter or automotive adapter.

## **Remote Control**

**Note:** To operate this unit with remote control, the power switch must be located ON. (Refer to 4 page)

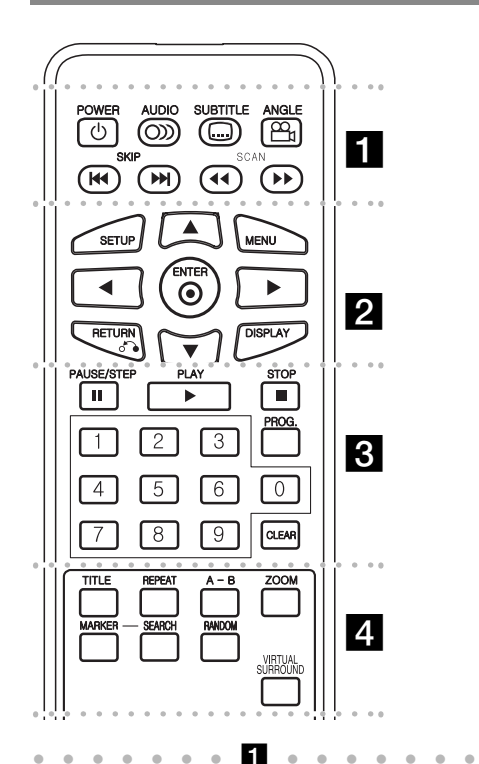

**POWER (** 1**)**: Switches the unit ON or OFF. **AUDIO ( ):** Selects an audio language or audio channel.

**SUBTITLE (** $\Box$ **):** Selects a subtitle language.

**ANGLE**  $(\frac{\infty}{\cdot})$ : Selects a DVD camera angle, if available.

**SKIP (I<< />**  $\blacktriangleright$  **/>
<b>External** (**)** Coes to next or previous chapter/track/file.

**SCAN (<>>>>>:** Searches backward or forward.

l l l l l l l l l l l l l l l l l l

**SETUP:** Accesses or exits the setup menu. **MENU:** Accesses the DVD menu.

**AV < ▶: Navigates the menus.** 

**ENTER ( ):** Confirms menu selection.

**RETURN (** O**):** Press to move backwards in the menu or exit the menu.

**DISPLAY:** Accesses or exits On-Screen Display.

l l l l l l l c l l l l l l l **PAUSE/STEP (** X**):** Pauses playback temporarily/ press repeatedly for frame-by-frame playback.

**PLAY (** N**):** Starts playback.

**STOP (■):** Stops playback.

**Numerical buttons:** Selects numbered options in a menu.

**PROG.:** Enters the program edit mode.

**CLEAR:** Removes a track number on the Program List.

l l l l l l l l l l l l l l l l l l l **TITLE:** Access the disc's title menu.

**REPEAT:** Repeats a chapter, track, title or all. **A-B:** Repeats a section.

**ZOOM:** Enlarges a video image.

**MARKER :** Marks any point during playback. **SEARCH : Displays [Marker Search] menu.** 

**RANDOM:** Plays tracks in random order.

**VIRTUAL SURROUND:** Press repeatedly to apply the various sound effects. (Refer to 11 page)

### **Put the battery into the Remote Control**

Pinch the battery holder clip together then pull the tab to remove the battery holder. Insert the battery with the  $+$  facing in the same direction as the  $+$  on the battery holder. Replace the battery holder with battery into the Remote Control unit making sure that it is fully inserted.

- Replace Remote Control unit battery with 3V micro lithium cells such as CR. 2025 or its equivalent.
- Dispose of battery safety in accordance with local laws. Do not dispose of in fire.

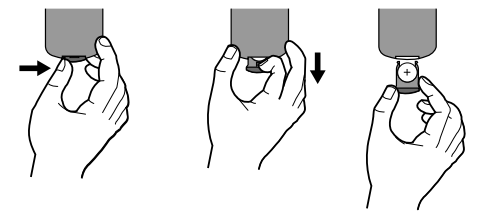

**Warning :** The battery used in this device may present a fire or chemical burn hazard if mistreated. Do not recharge, disassemble, incinerate, or heat above 100 °C (212 °F). Replace the battery with Matsushita Elec. Ind. Co., Ltd. (Panasonic), part no. CR. 2025 only. Use of another battery may present a risk of fire or explosion. Dispose of used batteries. Keep batteries away from children. Do not disassemble or dispose of in fire.

### **Power connections**

### **Connecting the AC Adapter**

Connect the supplied AC Adapter from the unit to a power socket.

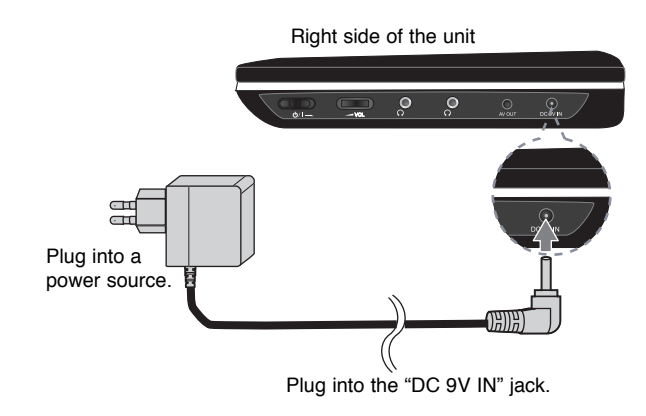

\* The actual set may differ from the drawing.

### **AC adapter**

- This AC adapter operates on 100-240V~ 0.5A 50/60Hz.
- Contact an electrical parts distributor for assistance in selecting a suitable AC plug adapter or AC cord set.
- Manufactured by I-MAG ELECTRONICS(DONG GUAN) CO., LTD

### **Connect the Automotive adapter**

This unit and its automotive adapter are designed for use in vehicles that have 8.5-15 volt, negative ground electrical systems. This is standard for most vehicles. If your vehicle has a different type of electrical system, the DC power system cannot be used.

Right side of the unit

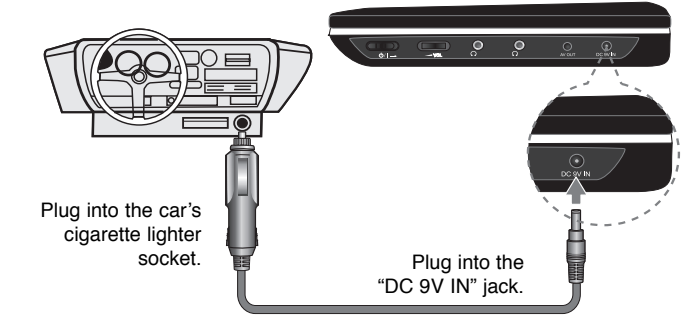

### **Automotive adapter**

- This automotive adapter operates on DC 8.5-15V.
- Contact an electrical parts distributor for assistance in selecting a suitable automotive adapter.
- Manufactured by GRAND POWER ELECTRONIC TECHNOLOGY (SHENZHEN) CO., LTD.

### **Caution**

- To prevent electrical shock and possible damage to your unit or vehicle, always unplug the automotive adapter from the cigarette lighter socket before you remove the plug from your unit.
- A 1.5 amp. 250V fuse for protection is installed in the automotive adapter.
- While the engine is being started, disconnect the automotive adapter from the car<sup>&#</sup>x27;s cigarette lighter socket.
- Do not operate your unit when the car battery is discharged. Peak current from the car generator may cause the DC fuse to blow.
- If the vehicle<sup>&#</sup>x27;s supply voltage drops below approximately 10 volts, your unit may not work properly.
- Do not leave your unit in a place where the temperature exceeds 70°C (158°F), or the pick-up device may be damaged. Examples include:
- Inside a car with the windows closed and in direct sunshine.
- Near a heating appliance.

## **Hooking up the unit**

### **Audio and Video Connections to your TV**

Connect the AV OUT jack on the unit to the corresponding input jacks on your TV as shown below.

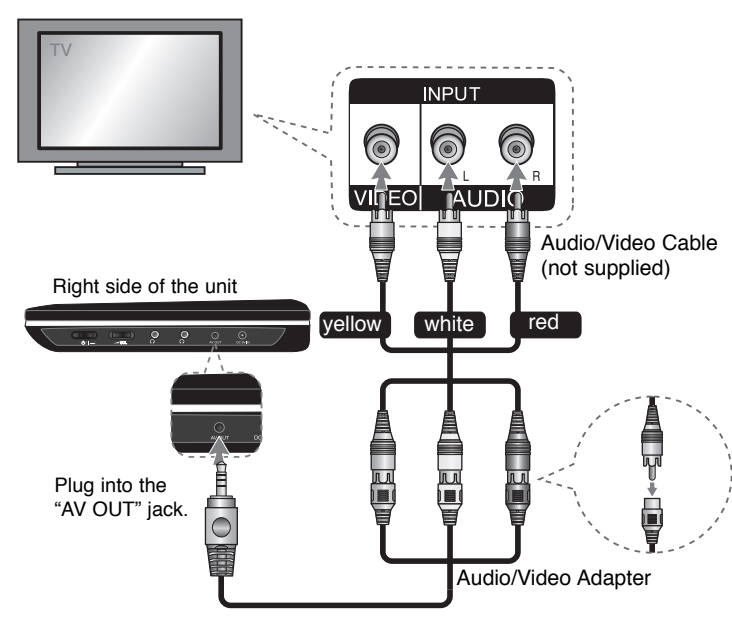

## **Revolving the LCD panel**

You can revolve the LCD panel of the unit clockwise a maximum of 180 degrees for use. You can also operate the unit after revolving the LCD panel 180 degrees and folding it back down.

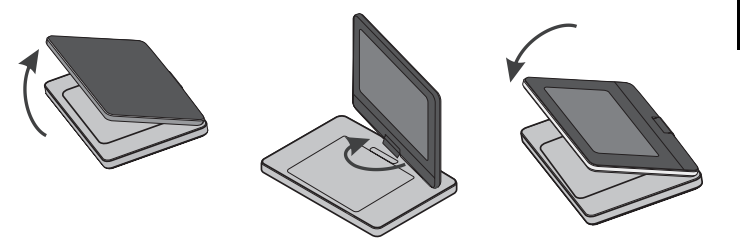

To revolve the LCD panel, place the unit on a stable and even surface such as on a table. Push the LCD panel up and then lift it into a vertical position. Revolve the LCD panel clockwise slowly 180 degrees. If you need, fold the LCD panel after revolving it.

To revolve the LCD panel to its original position, open the LCD panel to a vertical position. Revolve the LCD panel counter clockwise slowly 180 degrees.

- When finished using the unit, return the LCD panel to its original position.
- Do not leave the LCD panel in the face-up position, or sudden shocks may damage it.

### **Adjust the settings**

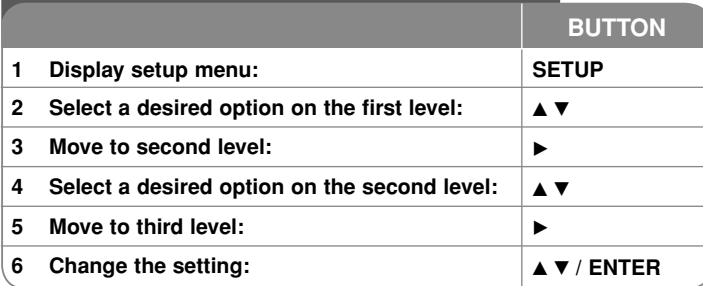

### **Adjust the settings - more you can do**

### **When you turn on for the first time (optional)**

The menu for a language selection will appear when you turn on the unit for the first time. You must select a language to use the unit. Use  $\blacktriangle \blacktriangledown \blacktriangle \blacktriangleright$  to select a language then press **ENTER** and the confirm menu will appear. Use  $\blacktriangleleft$   $\blacktriangleright$  to select [ENTER] then press **ENTER**.

### **Adjust the language settings**

**Menu Language –** Select a language for the Setup menu and on-screen display.

**Disc Audio/Subtitle/Menu –** Select a language for the Disc Audio/Subtitle/ Menu.

[Original]: Refers to the original language in which the disc was recorded.

[Other]: To select another language, press number buttons then **ENTER** to enter the corresponding 4-digit number according to the language code list. (see page 15) If you make a mistake while entering number, press **CLEAR** to delete numbers then correct it.

[Off] (for Disc Subtitle): Turn off Subtitle.

### **Adjust the display settings**

**TV Aspect –** Select which screen aspect to use based on the shape of your TV screen.

[4:3]: Select when a standard 4:3 TV is connected.

[16:9]: Select when a 16:9 wide TV is connected.

**Display Mode –** If you selected 4:3, you'll need to define how you would like widescreen programs and films to be displayed on your TV screen.

[Letterbox]: This displays a widescreen picture with black bands at the top and bottom of the screen.

[Panscan]: This fills the entire 4:3 screen, cropping the picture as necessary.

### **Adjust the audio settings**

**DRC (Dynamic Range Control) –** Make the sound clear when the volume is turned down (Dolby Digital only). Set to [On] for this effect.

**Vocal –** Set to [On] only when a multi-channel karaoke DVD is playing. The karaoke channels on the disc mix into normal stereo sound.

### **Adjust the lock settings**

You must set the [Area Code] option to use the lock options. Select [Area Code] option then press  $\blacktriangleright$ . Enter a 4-digit password then press **ENTER**. Enter it again then press **ENTER** to verify. If you make a mistake while entering number, press **CLEAR** then correct it.

If you forget your password you can reset it. First, remove the disc in the unit. Display setup menu then input the 6-digit number "210499" and the password will be cleared.

**Rating –** Select a rating level. The lower the level, the stricter the rating. Select [Unlock] to deactivate the rating.

**Password –** Sets or changes the password for lock settings.

[New]: Enter a new 4-digits password using the numerical buttons then press **ENTER**. Enter the password again to confirm.

[Change]: Enter the new password twice after entering the current password.

**Area Code –** Select a code for a geographic area as the playback rating level. This determines which area's standards are used to rate DVDs controlled by the parental lock. (See page 15)

### **Adjust the others settings**

**REC Bit Rate –** You can choose a bit rate for USB direct recording.

Higher bit rate gives the better sound quality but uses more space on the USB Flash Drive. For USB direct recording, see page 13.

**DivX(R) VOD –** We provide you with the DivX® VOD (Video On Demand) registration code that allows you to rent and purchase videos using the DivX® VOD service. For more information, visit www.divx.com/vod.

Press **ENTER** when [Select] icon is highlighted and you can view the registration code of the unit.

All the downloaded videos from DivX® VOD can only be played back on this unit.

**Game –** You can play games with this unit using remote control. (See "Game" on page 14)

[Select]: The game menu appears on the TV screen.

## **Displaying Disc Information**

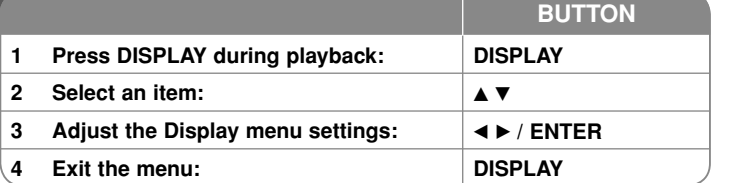

### **Displaying Disc Information - more you can do**

You can select an item by pressing  $\blacktriangle\blacktriangledown$  and change or select the setting by pressing  $\blacktriangleleft$   $\blacktriangleright$  or using the numbered buttons (0-9).

- Current title number/total number of titles
- Current chapter number/total number of chapters
- $0:13:45$  Elapsed playing time

 $\circ$ 

- **DOD** Selected audio language or channel
- Selected subtitle**OFF**
- $1/1$ Selected angle/total number of angles

### **Symbol Used in this Manual**

A section whose title has one of the following symbols are applicable only to the disc or file represented by the symbol.

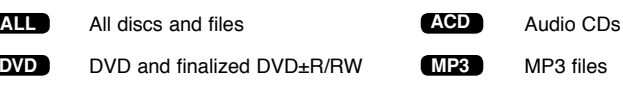

**DivX**DivX files **WMA** WMA files

# **Playing a Disc**

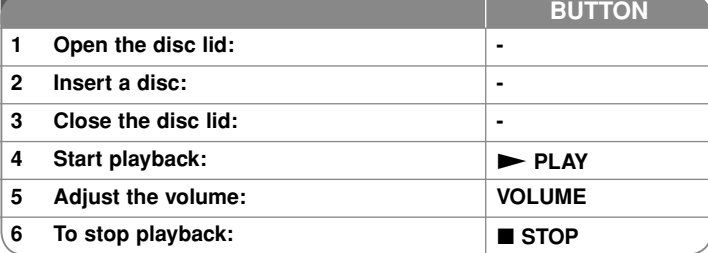

### **Playing a Disc - more you can do Stops the playback**

Press **STOP (** x**)** to stop playback, the unit records the stopped point depending on the disc. " III " appears on the screen briefly. Press PLAY ( $\blacktriangleright$ ) to resume playback (from the scene point). If you press **STOP (** x**)** again or unload the disc ( $"$   $"$  appears on the screen), the unit will clear the stopped point.

**(IIII = Resume Stop, ■ = Complete Stop)** The resume point may be cleared when a button is pressed. (for example: POWER, OPEN, etc)

### **Playing a DVD that has a menu DVD**

Most DVD now have menus which load first before the film begins to play. You can navigate these menus using  $\blacktriangle\blacktriangledown\blacktriangle\blacktriangleright$  or number button to highlight an option. Press **ENTER** to select.

### **Playing a DVD VR disc**

This unit will play DVD-RW disc that is recorded using the Video Recording (VR) format. When you insert a disc DVD VR disc, the menu will appear on the screen. Use ▲▼ to select a title then press PLAY ( ▶). To display DVD-VR menu, press **MENU** or **TITLE**.

Some DVD-VR disc are made with CPRM data by DVD RECORDER. The unit does not support these kinds of discs.

### Skip to the next/previous chapter/track/file **ALL**

Press **SKIP (** >**)** to move to the next chapter/track/file.

Press **SKIP (** .**)** to return to the beginning of the current chapter/track/file. Press **SKIP (** .**)** twice briefly to step back to the previous chapter/track/file.

### **Pause a playback ALL**

**Press PAUSE/STEP (II)** to pause playback. Press **PLAY (** $\blacktriangleright$ ) to continue playback.

### **Frame-by-Frame playback DVD DivX**

Press **PAUSE/STEP (** X**)** repeatedly to play Frame-by-Frame playback.

### **Playing repeatedly ALL**

Press **REPEAT** repeatedly to select an item to be repeated. The current title, chapter or track will be played back repeatedly. To return to normal playback, press **REPEAT** repeatedly to select [Off].

### **Fast forward or fast reverse DVD DivX ACD WMA MP3**

**Press SCAN (** $\blacktriangleleft$  **or**  $\blacktriangleright$ **)** to play fast forward or fast reverse during playback. You can change the various playback speed by pressing **SCAN** (<< repeatedly. Press **PLAY (**  N**)** to continue play at normal speed.

- DVD, DivX: 44444  $\epsilon$  4444  $\epsilon$  444  $\epsilon$  44 / M  $\rightarrow$  MM  $\rightarrow$  MMM  $\rightarrow$  MMMM

- ACD, WMA, MP3: ◀◀x8 ← ◀◀x4 ← ◀◀x2 / ▶▶x2 → ▶▶x4 → ▶▶x8

### **Repeating a specific portion (A-B) DVD DivX ACD**

Press **A-B** at the beginning of the portion you wish to repeat and again at the end of the portion. Your selected portion will be repeated continually. To return to normal playback, press **A-B** to select [Off].

### **Selecting a subtitle language DVD DivX**

During playback, press **SUBTITLE ( )** repeatedly to select a desired subtitle language.

#### Watching from a different angle **DVD**

If the angle indicator appears on the screen for a moment, you can select a different camera angle by pressing  $\triangle NGLE$  ( $\cong$ ) repeatedly.

### **Hearing a different audio DVD DivX**

During playback, press **AUDIO ( )** repeatedly to switch between the available audio languages, channels or encoding methods.

### **Slow down the playing speed DVD DivX**

While the playback is paused, press **SCAN (>>)** to slow down forward playback. You can change the various playback speed by pressing **SCAN (**M**)** repeatedly to play in slow motion. Press **PLAY (** N**)** to continue play at normal speed.

### **Watching an enlarged video image DVD DivX**

During playback or pause mode, press **ZOOM** repeatedly to select zoom mode. You can move through the zoomed picture using **∆▼◀ ▶** buttons. Press **CLEAR** to exit. (100%  $\rightarrow$  200%  $\rightarrow$  300%  $\rightarrow$  400%  $\rightarrow$  100%)

### **Viewing the title menu DVD**

Press **TITLE** to display the disc's title menu, if available.

### **Viewing the DVD menu DVD**

Press **MENU** to display the disc menu, if available.

### **Starting play from selected time DVD DivX**

Searches for the starting point of entered time code. Press **DISPLAY** then select clock icon. Enter a time then press **ENTER**. For example, to find a scene at 1 hours, 10 minutes, and 20 seconds, enter "11020" and press **ENTER**. If you enter the wrong number, press **CLEAR** to enter again.

### **Playing in random order ACD WMA MP3**

During playback or in stop mode, press **RANDOM** for playback in random order. Press **RANDOM** again to return to normal playback.

### **Mark a scene on a disc DVD DivX**

You can mark a position on a disc to return to at the place. Simply press **MARKER** at the desired position. The marker icon will appear on-screen briefly. Repeat to place up to nine markers.

Also you can recall or clear the positions. Press **SEARCH** and [Marker Search] menu will appear. Use  $\blacktriangleleft$  or  $\blacktriangleright$  to select a desired marker on the menu, then press **ENTER** to recall it or **CLEAR** to clear it.

### **Last Scene Memory DVD ACD**

This unit memorizes last scene from the last disc that is viewed. The last scene remains in memory even if you remove the disc from the player or switch off the unit. If you load a disc that has the scene memorized, the scene is automatically recalled.

### **Screen Saver**

The screen saver appears when you leave the unit in Stop mode for about five minutes. If the Screen Saver is displayed for five minutes, the unit automatically turns itself off.

### **Virtual Surround**

 You can enjoy the surround sound simply by selecting one of the pre-programed sound field according to the program you want to listen to. Each time you press VIRTUAL SURROUND, the sound mode is changed as follows. Concert → Hall → Arena

### **Mixed disc or USB Flash Drive – DivX, MP3/WMA and JPEG**

When playing a disc or USB Flash Drive contained with DivX, MP3/WMA and JPEG files together, you can select which menu of files you would like to play by pressing **TITLE**.

## **Playing a DivX movie file**

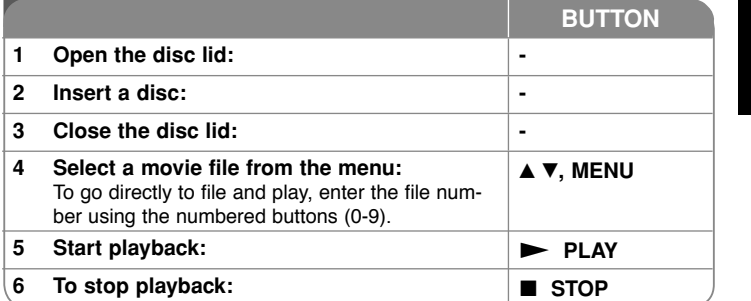

### **Playing a DivX movie file - more you can do**

### **Changing the character set to display DivX ® subtitle correctly**

Press and hold **SUBTITLE** for 3 seconds during playback. The language code will appear. Press  $\blacktriangleleft\blacktriangleright$  to select another language code until the subtitle is displayed properly and then press **ENTER**.

### **DivX file requirement**

DivX file compatibility with this player is limited as follows:

- Available resolution size: 720x576 (W x H) pixel.
- The file names of DivX and subtitle are limited to 45 characters.
- DivX file extensions: ".avi", ".mpg", ".mpeg"
- Playable DivX subtitle: SubRip (.srt / .txt), SAMI (.smi), SubStation Alpha (.ssa/.txt), MicroDVD (.sub/.txt), VobSub (.sub), SubViewer 2.0 (.sub/.txt), TMPlayer (.txt), DVD Subtitle System (.txt)
- Playable Codec format: "DIVX3.xx", "DIVX4.xx", "DIVX5.xx", "MP43", "3IVX"
- Only the playback function is supported with DivX 6.0 in the unit.
- Playable Audio format: "Dolby Digital", "PCM", "MP3", "WMA"
- Sampling frequency: within 8 48 kHz (MP3), within 32 48 kHz (WMA)
- Bit rate: within 32 320 kbps (MP3), within 32 192 kbps (WMA), less than 4Mbps (DivX file)
- CD-R/RW, DVD±R/RW Format: ISO 9660
- Maximum Files/Folders: Less than 600 (total number of files and folders)

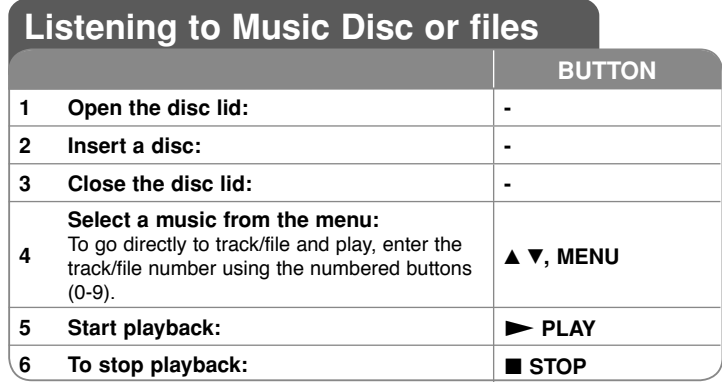

### **Listening to Music Disc or files - more you can do**

### **Creating your own program**

You can play the contents of a disc in the order you want by arranging the order of the musics on the disc. To add a music(s) on the program list, press **PROG.** to enter the program edit mode ( $\Theta$  mark appears on the menu). Select a desired music on the [List] then press **ENTER** to add the music to the program list. Select a music from the program list then press **ENTER** to start programmed playback. To clear a music from the program list, select the music you want to clear then press **CLEAR** in program edit mode. To clear all music from the program list, select [Clear all] then press **ENTER** in program edit mode. The program is cleared when the disc is removed or the unit is turned off.

### **Displaying file information (ID3 TAG)**

While playing a MP3 file containing file information, you can display the information by pressing **DISPLAY** repeatedly. If the file does not have ID3-Tag information, [NO ID3 TAG] appears on the screen.

### **MP3/WMA music file requirement**

MP3/WMA compatibility with this unit is limited as follows:

• File extensions: ".mp3", ".wma"

**12**

- Sampling frequency: within 8 48 kHz (MP3), within 32 48kHz (WMA)
- Bit rate: within 32 320kbps (MP3), within 32 192kbps (WMA)
- CD-R/RW, DVD±R/RW Format: ISO 9660
- Maximum Files/Folders: Less than 600 (total number of files and folders)

### **Viewing photo files**

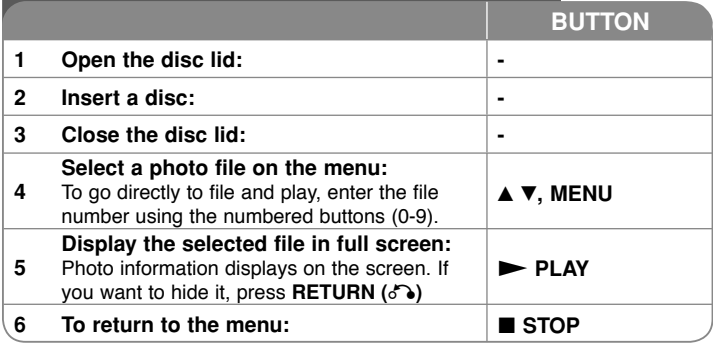

## **Viewing photo files - more you can do**

### **Viewing photo files as a slide show**

Use **▲▼ ◀ ▶** to highlight (**III**) icon then press **ENTER** to start slide show. You can change slide show speed using  $\blacktriangleleft$   $\blacktriangleright$  when  $(\blacksquare_6)$  icon is highlighted.

### **Skip to the next/previous photo**

Press **SKIP (** $\blacktriangleleft$  or  $\blacktriangleright$ ) to view the previous/next photo in full screen.

### **Rotate a photo**

Use  $\blacktriangle$  to rotate the photo in full screen counter clockwise or clockwise while viewing a photo in full screen.

### **Pause a slide show**

Press **PAUSE/STEP (II)** to pause a slide show. Press **PLAY (**>) to continue the slide show.

### **Listening to music during slide show**

You can listen to music during slide show, if the disc contain music and photo files together. Use  $\blacktriangle \blacktriangledown \blacktriangle \blacktriangleright$  to highlight ( $\Box \triangledown$ ) icon then press **ENTER** to start slide show.

### **Watching an enlarged photo image**

While viewing a photo in full screen, press **ZOOM** repeatedly to select zoom mode. You can move through the zoomed photo using **∆V**◀ ▶ buttons. Press **CLEAR** to exit.

#### **Photo file requirement**

JPEG file compatibility with this unit is limited as follows:

- File extensions: ".jpg"
- Photo size: Less than 2MB recommended
- CD-R/RW, DVD±R/RW Format: ISO 9660
- Maximum Files/Folders: Less than 600 (total number of files and folders)

## **USB Direct Recording**

Connect a USB Flash Drive to the unit before recording. Set [REC Bit Rate] option as required. (Refer to 9 page)

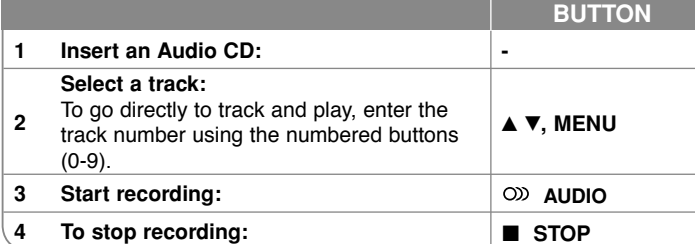

#### **Recordable mode**

 You can record a desired track or all of the tracks in Audio CD to USB Flash Drive.

- For track recording: Press AUDIO in play, pause or resume stop mode.
- For disc recording: Press AUDIO in complete stop mode.
- For program list recording: In stop mode, press AUDIO after selecting a track on the program list.

#### **Notes a USB direct Recording**

- The recording is available only for Audio CD tracks.
- If you use this function, the "CD\_REC" folder will be created automatically in the USB Flash Driver then the music file(s) is saved in it.
- If you remove USB Flash Drive or turn off the while recording, it can make a malfunction.
- If the remaining space on the USB Flash Drive is insufficient, the recording is not available. To increase the free space, delete files in it using your PC.
- CD-G disc and Audio CDs encoded in DTS cannot be recorded.
- External HDD, Multi Card reader, Multi Partition USB, Locked device and MP3 player is not supported.
- Use AUDIO to select a desired recording speed.
- Recording speed
- X1 Track: While normal speed recording, you can listen to the music.
- X4 Track: While 4X speed recording, you can not listen to the music.
- Recording format: MP3 file
- Encoding Bitrate: 128kbps / 160kbps / 192kbps / 256kbps / 320kbps
- Maximum Files/Floders: Less than 600 (total number of files and folders)

The making of unauthorized copies of copy-protected material, including computer programs, files, broadcasts and sound recording, may be an infringement of copyrights and constitute a criminal offence.<br>This equipment shoul

**Be responsible Respect copyrights**

## **Using a USB Flash Drive**

You can play MP3/WMA/JPEG/DivX files in the USB Flash Drive with version 1.1, 2.0.

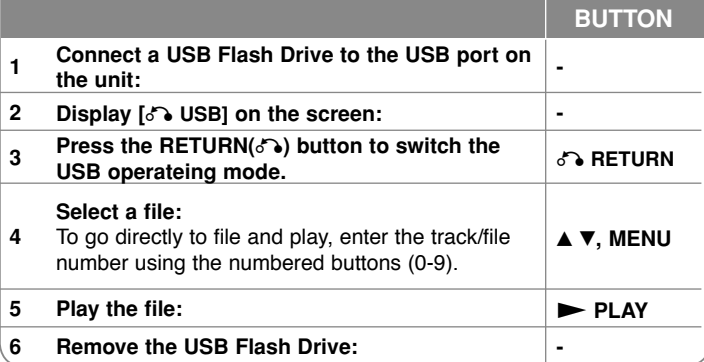

### **Notes a USB Flash Drive**

- You can switch between [DISC] and [USB] mode using **RETURN (** O**)** button.
- Do not extract the USB device in operating.
- We recommend that you back up your important files in the USB Flash Drive to protect against accidental loss.
- If you use a USB extension cable or USB HUB, the USB device might not be recognized.
- Music files (MP3/WMA), photo files (JPEG) and DivX files can be played. For details of operations on each files, refer to relevant pages.
- Maximum Files/USB Flash Drive: Less than 600 (total number of files and folders)
- The USB function of this unit does not support all kinds of USB devices.

**13**

• Digital camera and mobile phone are not supported.

### **Playing a Game**

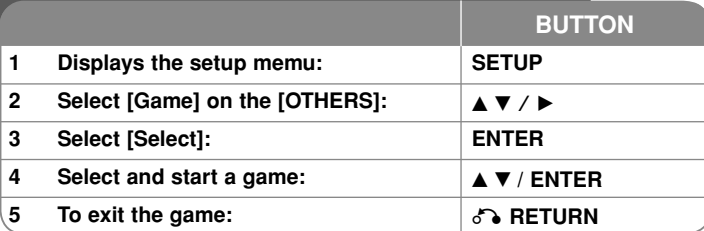

## **Playing a Game - more you can do**

### **Sudoku**

The same numbers in a row or column are not allowable. Fill number in every space.

### **Key configuration:**

 $\blacktriangle\blacktriangledown$   $\blacktriangle\blacktriangleright$ : Move the Cursor. Number button (1-9): Input number Number button (0): Clear number Return: Switch cursor to current game menu or return Enter: Select**Menu function**RESET: Clear all select numbersNEW: New game EXIT: Quit game

#### **Gobang**

Five chessmen which are continuously in a line at any direction make win. Key configuration

### $\triangle V \triangle V$ : Move the Cursor

Enter: Infill chessmanReturn: Switch cursor to current game menu or return

#### **Menu function**

CHOICE: Select chessman color for player LEVEL: Set all level (EASY, NORMAL or HARD) START: Start game

### UNDO: Backward step REDO: Forward step EXIT: Quit game

### **Hitrat**

The rat hides in 1 of 9 holes. Hit the rat when it appears, one time matching hit makes one score. The time is limited to within 90 seconds. You can go to the next level if you get 60 scores.

### **Key configuration**

Number button (1-9): Mapping to hit point

Return: Quit game

Pause: Pause / Continue

Menu: Restart game (Only Pause mode)

### **Tetris**

Floor without space will be removed. One removed floor make 10 score while two make 40 score, three make 60 score, and four make 80 score.

1,000 score is need to next level. Block ball speed up while level rise. When no block can fall, game is over. Falling block can be rotated or moved to left or right.

### **Key configuration**

- Enter: Rotate
- Pause: Pause / Continue
- $\blacktriangleleft$   $\blacktriangleright$ : Move to left or right

Menu: Restart game

Return: Quit game

### **Boxman**

The yellow balls are which boxes be moved to. Difficulty will increase while the level rise, from 1 to 28. Moving steps will be recorded and 999th step is the deadline.

#### **Key configuration**

- $\blacktriangle\blacktriangledown\blacktriangleleft\blacktriangleright$ : Move the Cursor
- Menu: Restart game
- Enter: Go to next level
- RETURN: Quit game

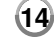

# **Language Codes**

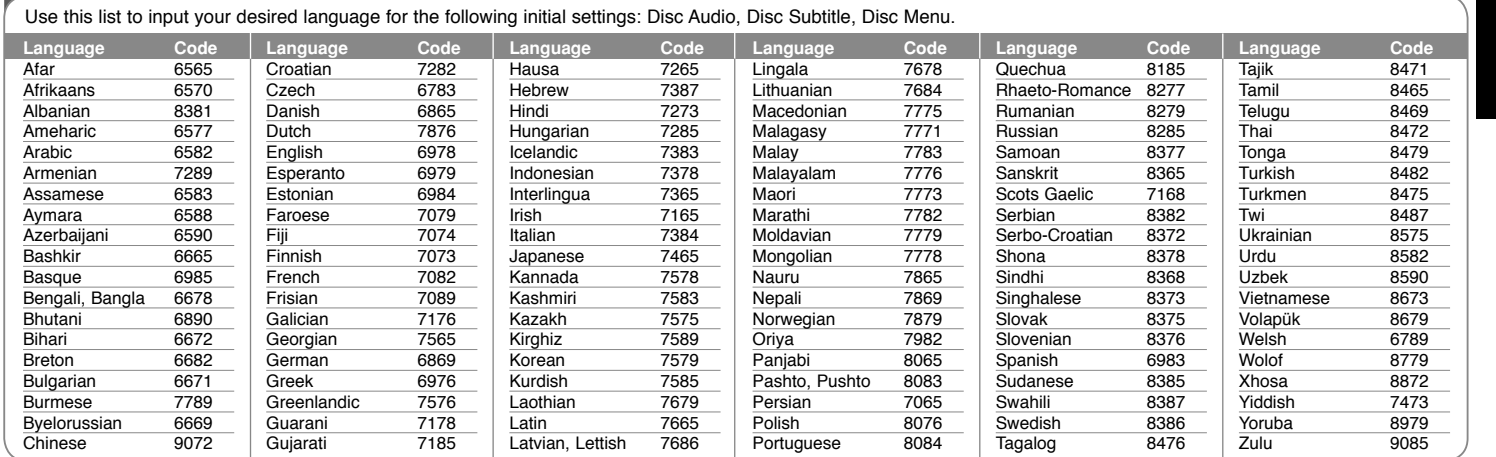

### **Area Codes**

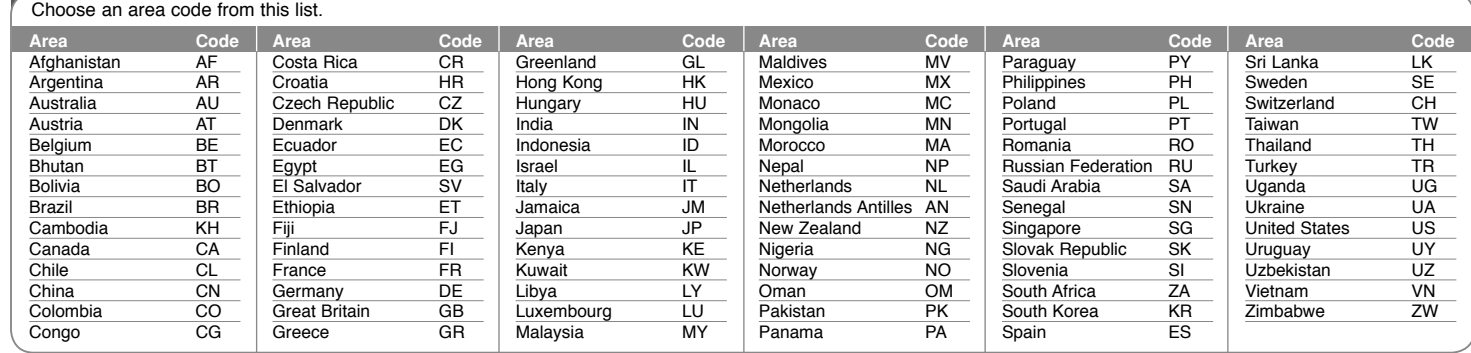

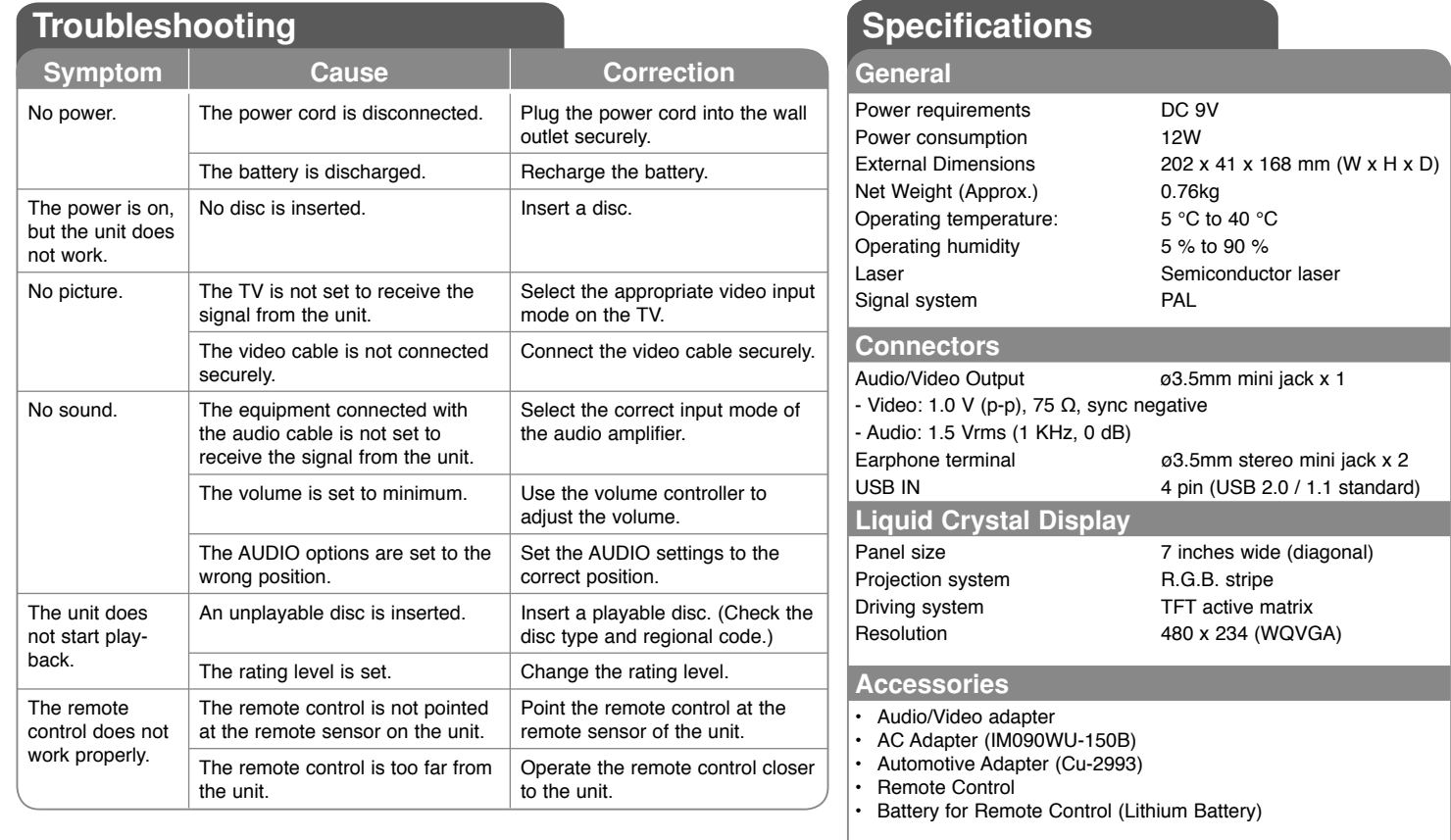

**Designs and specifications are subject to change without prior notice.**

## **Enjoying in a car with the Headrest Mounting Bracket**

You can enjoy video in the back seat attaching the unit to the back of the front seat.

### **Warnings**

• The driver must not operate this unit while the vehicle is moving. Do not operate this unit where it can be viewed by the driver.

Driver operation or viewing of this unit while the vehicle is moving will cause distraction which may result in serious accident and personal injury or property damage.

- Do not attach or detach while driving, and do not attach in the following locations, otherwise it may result in injury or traffic accidents:
- anywhere other than the back of the seat
- in a location that interferes with the driver<sup>&#</sup>x27;s view or operation of the car
- in a location that interferes with the operation of an airbag
- in a location that interferes with the driving instruments.
- **Depending on the type of headrest, you may not be able to attach the bracket.**

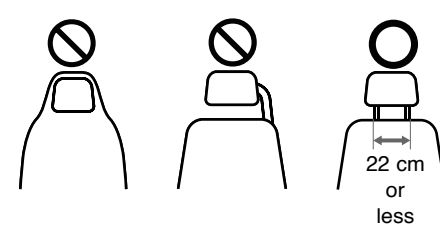

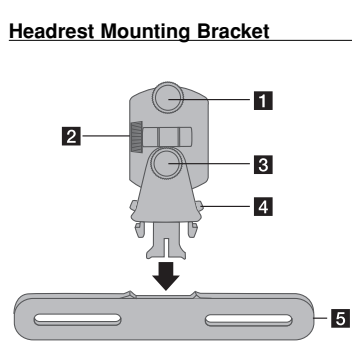

- **1** Fixing Screw Fixes the unit on the bracket.
- **2** Tilt Fixing Screw Fixes a tilt angle of the bracket.
- c **Horizontal Fixing Screw** Fixes a horizontal angle of the bracket.
- **d** Release knob Press both knobs to release the bracket body from the cradle.
- **E** Headrest Mounting Cradle

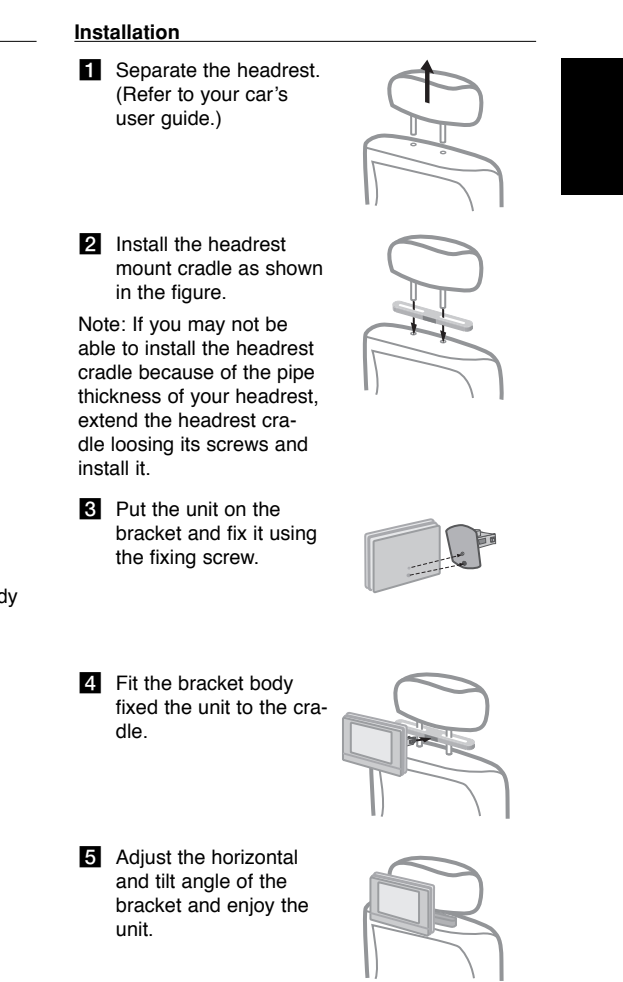

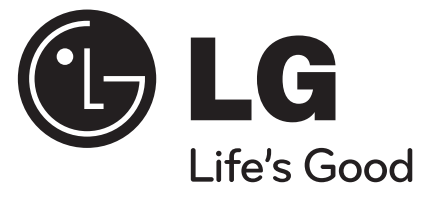

**FRANÇAIS** 

## **DP472B**

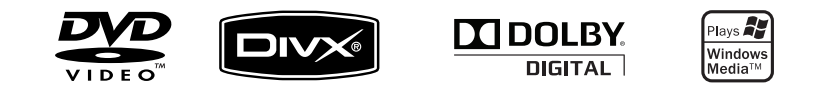

P/NO : MFL61969634

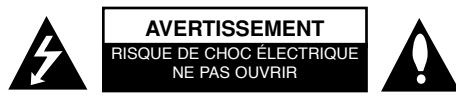

**ATTENTION :** AFIN DE MINIMISER LES RISQUES D'ÉLECTROCUTION, NE RETIREZ PAS LE COUVERCLE (OU L'ARRIÈRE). AUCUNE PIÈCE DE CET APPAREIL N'EST SUSCEPTIBLE D'ÊTRE RÉPAREE PAR L'UTILISATEUR. CONFIEZ L'ENTRETIEN DE L'APPAREIL À DES PERSONNES QUALIFIÉES.

Le symbole d'un éclair à l'intérieur d'un triangle sert à avertir l'utilisateur de la présence d'une tension dangereuse non isolée dans le corps de **KA** l'appareil, qui peut être suffisamment élevée pour provoquer un risque d'électrocution.

Le symbole d'un point d'exclamation à l'intérieur d'un triangle sert à avertir l'utilisateur de la présence d'instructions d'utilisation et de maintenance (entretien) importantes dans la documentation qui accompagne l'appareil.

**AVERTISSEMENT :** POUR PRÉVENIR TOUT RISQUE D'INCENDIE OU D'ÉLECTROCUTION, N'EXPOSEZ PAS CET APPAREIL À LA PLUIE OU À L'HUMIDITÉ.

**AVERTISSEMENT :** n'installez pas cet appareil dans un espace confiné tel qu'une bibliothèque ou tout autre meuble similaire.

**ATTENTION :** n'obstruez pas les ouvertures d'aération. Installez l'appareil conformément aux instructions du fabricant. Les fentes et les ouvertures du boîtier servent à assurer la ventilation et le bon fonctionnement de l'appareil, ainsi qu'à le protéger contre la surchauffe. Les ouvertures ne doivent jamais être bloquées en installant l'appareil sur un lit, un canapé, un tapis ou toute autre surface similaire. Cet appareil ne doit pas être placé dans un emplacement fermé tel qu'une bibliothèque ou une étagère, à moins d'assurer une ventilation adéquate ou que les instructions du fabricant l'autorisent.

**ATTENTION :** cet appareil utilise un système laser. Afin de garantir l'utilisation

correcte de cet appareil, veuillez lire attentivement ce manuel d'utilisation et conservez-le pour vous y référer ultérieurement. Si l'appareil nécessite une intervention de maintenance, contactez un point de service aprèsvente agréé. L'utilisation de commandes, de réglages ou de procédures autres que ceux décrits dans ce docu-

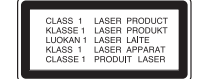

ment peut entraîner une exposition à des radiations dangereuses. Pour éviter l'exposition directe au faisceau laser, n'essayez pas d'ouvrir le boîtier. Le rayonnement laser est visible lorsque l'appareil est ouvert. NE REGARDEZ PAS DIRECTEMENT LE FAISCEAU.

**ATTENTION :** l'appareil ne doit pas être exposé à des projections d'eau ou à des éclaboussures, et aucun objet rempli de liquide tel qu'un vase ne doit être posé sur l'appareil.

#### **AVERTISSEMENT**

**2**

 • Ne gênez pas la ventilation en recouvrant les ouvertures d'aération avec des objets tels que des journaux, une nappe, des rideaux, etc.

- Ne posez pas sur l'appareil des sources de flamme nue telle que des bougies allumées.
- Les batteries usagées ne doivent pas être jetées comme des déchets ordinaires ni être incinérées. L'élimination des batteries peut avoir des effets sur l'environnement auxquels il convient de prêter attention.
- N'utilisez l'appareil que sous les climats tempérés ou tropicaux.
- L'utilisation prolongée d'un casque ou d'écouteurs à un volume élevé peut provoquer une perte d'audition.
- La batterie ne doit pas être exposée à une chaleur excessive, telle que la lumière directe du soleil, les flammes, etc.
- Pour votre propre sécurité, ne retirez pas la batterie intégrée à votre appareil. Si vous devez remplacer la batterie, rapportez l'appareil au service aprèsvente ou au revendeur LG Electronics agréé le plus proche.

#### **Avertissement concernant la pile remplaçable au lithium**

- Il existe un danger d'explosion si le remplacement de la pile n'est pas effectué correctement.
- La batterie doit être remplacée par une pile du même type.
- Un logo d<sup>&#</sup>x27;avertissement supplémentaire situé à proximité de la pile informe les utilisateurs qui auraient l<sup>&#</sup>x27;intention de remplacer la pile.

### **PRÉCAUTION concernant le cordon d'alimentation**

#### **Il est recommandé de brancher la plupart des appareils sur un circuit dédié,**

Autrement dit, il ne doivent pas être raccordés à une autrement dit un circuit comportant une prise de courant qui alimente uniquement cet appareil et qui <sup>n</sup>'a ni autres prises ni circuit dérivé. Reportez-vous à la page des spécifications de ce manuel d'utilisation pour plus de détails. Ne surchargez pas les prises murales. Les prises murales surchargées, desserrées ou endommagées, les câbles de rallonge, les cordons d'alimentation effilochés, ou les gaines isolantes craquelées ou endommagées constituent un danger. Chacune de ces conditions peut entraîner un risque de choc électrique ou d'incendie. Examinez régulièrement le cordon de votre appareil et, si son aspect indique qu'il est endommagé ou détérioré, débranchez-le, cessez d'utiliser l'appareil, et faites remplacer le cordon par une pièce de rechange appropriée auprès d'un point de service après-vente agréé.

Protégez le cordon d'alimentation de sorte qu'il ne puisse pas être tordu, entortillé, pincé, coincé dans une porte ou piétiné. Faites particulièrement attention aux fiches, aux prises murales et au point d'où sort le cordon de l'appareil. Pour déconnecter l'appareil du réseau électrique, retirez le cordon d'alimentation de la prise électrique. Lors de l'installation de l'appareil, assurezvous que la prise soit facilement accessible.

### Cet appareil est équipé d'une batterie transportable ou de piles rechargeables. **Retrait sans danger de la batterie ou des piles de l'appareil:**

Pour retirer la batterie ou les piles usagées, procédez dans l'ordre inverse de leur insertion. Pour empêcher toute contamination de l'environnement et tout danger pour la santé des êtres humains et des animaux, la batterie ou les piles usagées doivent être mises au rebut dans le conteneur approprié à un point de collecte prévu pour leur recyclage. Ne jetez pas la batterie ou les piles usagées avec les autres déchets. Recyclez toujours les batteries et piles rechargeables usagées.

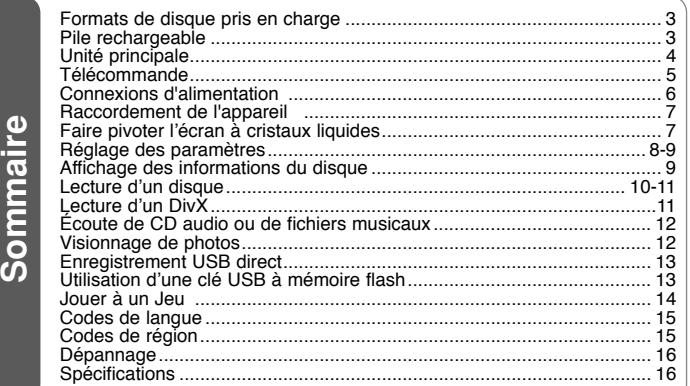

## **Formats de disque pris en charge**

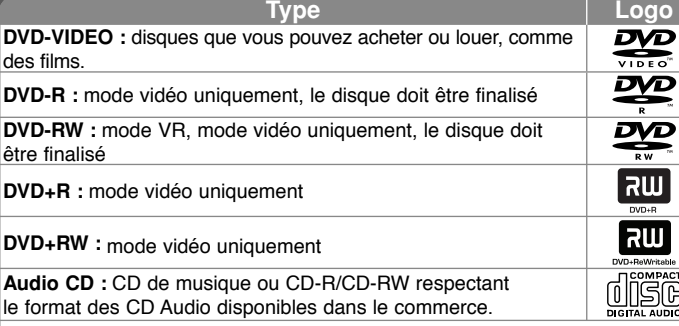

Cette unité lit les DVD±R/RW et CD-R/RW contenant des pistes audio, des fichiers DivX, MP3, WMA et/ou JPEG. Certains DVD±RW/DVD±R ou CD-RW/CD-R ne peuvent pas être lus par l'unité en raison de la qualité de l<sup>&#</sup>x27;enregistrement, de l<sup>&#</sup>x27;état physique du disque, ou encore des</sup> caractéristiques du dispositif d'enregistrement et du logiciel de création.

**Fabriqué sous licence de Dolby Laboratories. Dolby et le logo représentant un double D sont des marques de commerce de Dolby Laboratories**

**"DVD Logo" est une marque de commerce de DVD Format/Logo Licensing Corporation.**

### **À propos du symbole ( )**

Le symbole " $(\Diamond)$ " peut apparaître sur votre écran de téléviseur durant le fonctionnement. Il signifie que la fonction décrite dans ce manuel n'est pas disponible avec ce disque.

### **Codes de région**

Un code de région est indiqué à l'arrière de l'appareil. Ce dernier ne peut lire que les disques DVD de la même zone ou portant la mention "ALL" (Toutes zones).

- La plupart des disques DVD comportent un globe avec un ou plusieurs chiffres à l'intérieur clairement visible sur la pochette. Ce chiffre doit coïncider avec le code de région de votre appareil, autrement le disque ne pourra pas être lu.
- Si vous essayez de lire un DVD dont le code de région diffère de celui de votre appareil, vous verrez s'afficher le message "Code régional incorrect" sur l'écran de votre téléviseur.

### **Droits d'auteur**

 La loi interdit de copier, diffuser, montrer, transmettre par câble, présenter en public ou louer du contenu protégé par droits d'auteur sans autorisation. Cet appareil intègre la fonction de protection contre la copie développée par Macrovision. Des signaux de protection contre la copie sont enregistrés sur certains disques. Lors de l'enregistrement et de la lecture des images contenues sur ces disques, des déformations de l'image apparaîtront. Ce produit est doté d'une technologie de protection des droits d'auteur protégée par des brevets américains et d'autres droits sur la propriété intellectuelle. L'utilisation de cette technologie de protection des droits d'auteur doit faire l'objet d'une autorisation par Macrovision et est exclusivement réservée à un usage domestique et à d'autres types de visionnage limités, sauf autorisation expresse de Macrovision. Les opérations d'ingénierie inverse et de démontage sont interdites.

## **Pile rechargeable**

- Sa pile interne vous permet de circuler avec l'appareil et de lire des fichiers sans le cordon d'alimentation.
- La batterie rechargeable interne démarre la charge uniquement lorsque l'adaptateur à courant alternatif est branché à une prise de courant.
- Autonomie de la batterie : environ 2h30.

La durée de fonctionnement sur batterie peut varier en fonction de l'état de la batterie, du mode de fonctionnement et des conditions environnementales, et la durée maximale de lecture est de 3 heures.

- Le témoin de pile s'allume en rouge lors de la charge. Une fois le chargement terminé, le voyant s'éteint.
- Lorsque la batterie n'a plus que quelques secondes d'autonomie, le message " $\triangle$ Check Battery" (Vérifier la batterie) s'affiche à l'écran.

### **Temps de charge de la batterie**

- Mode de charge rapide de la batterie (quand le commutateur électrique est placé sur OFF): Moins de 3 heures.
- Mode de charge lente de la batterie (quand le commutateur électrique est placé sur ON): Plus de 8 heures.

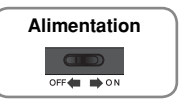

### **Unité principale**

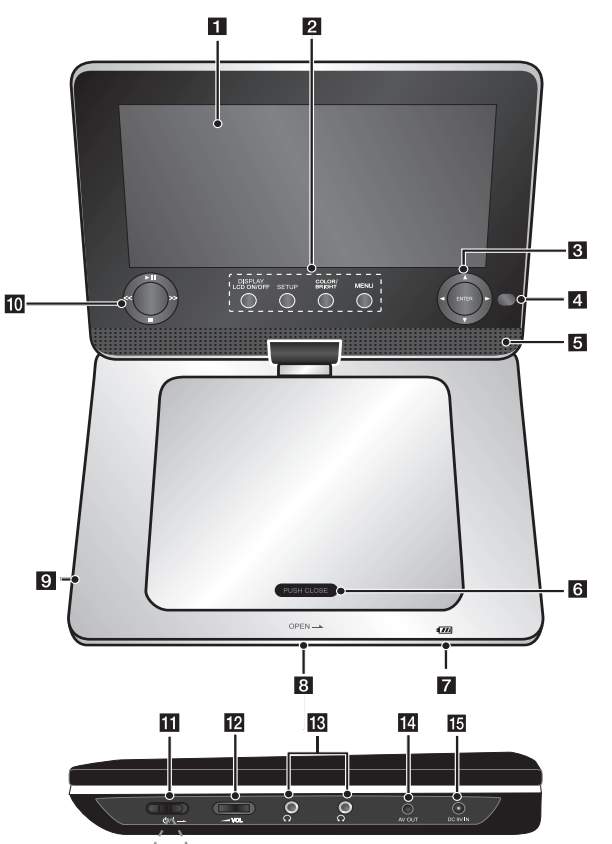

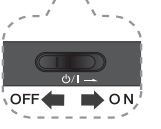

**4**

### **a** Écran LCD **2** Touches de fonction

• **DISPLAY**

**LCD ON/OFF:** Accède à l'affichage sur l<sup>&#</sup>x27;écran. Pour éteindre l'écran LCD, appuyez et maintenez enfoncé le touche DISPLAY pendant environ 2 secondes, et pour le rallumer, appuyez à nouveau sur DISPLAY.

- **SETUP :** permet d'afficher ou de quitter le menu de configuration.
- **COLOR/BRIGHT\* (Couleur/ Luminosité):** permet d'afficher le menu Luminosité ou Couleur pour régler l'écran LCD.
- **MENU :** permet d'accéder au menu du DVD.

 \* Pour régler la couleur ou la luminosité de l'écran LCD, appuyez plusieurs fois sur la touche COLOR/BRIGHT sur l'unité principale pour afficher le menu Luminosité ou Couleur, puis utilisez les touches ◀ / ▶ pour ajuster la valeur. Appuyez sur **ENTER** pour confirmer le réglage.

- **R** Touches de commandes des menus • bBvV **(gauche/droite/haut/bas) :** permet de sélectionner une option
	- dans le menu. • **ENTER :** permet de confirmer la sélection du menu.
- **4 Capteur infrarouge :** pointez la télécommande en direction du capteur. Pour pouvoir commander l<sup>&#</sup>x27;appareil avec la télécommande, ne repliez pas l<sup>&#</sup>x27;écran à cristaux liquides.
- **a** Haut-parleurs<br>**6** Couvercle du
- f **Couvercle du disque** g **Capteur de la télécommande : dirigez**
- **la télécommande vers ce point.**
	- Le voyant s'allume en rouge pendant le chargement et s'éteint lorsque le chargement est terminé. (Voir page 3 pour plus de détails.)
- L'indicateur devient vert lorsque l'unité est allumée.
- **8** OPEN: permet d'ouvrir le couvercle du disque.
- **Port USB : pour connecter une clé USB**
- $\overline{10}$  Touches de contrôle de la lecture
	- **► (Play)/ II (Pause):** permet de démarrer la lecture et de la suspendre momentanément ; appuyez une nouvelle fois pour reprendre la lecture.
	- **(Stop):** permet d'arrêter la lecture.
	- **<< (saut):** permet d'effectuer une recherche vers l'arrière\* ou de revenir au début du chapitre, de la piste ou du fichier en cours ou bien à la piste, au fichier ou au chapitre précédent.
	- **>> (saut):** permet d'effectuer une recherche vers l'avant\* ou de passer à la piste, au fichier ou au chapitre suivant.
	- \* Maintenez la touche enfoncée pendant environ deux secondes.
- **k**  $\bigcirc$  /**I** (Alimentation): permet d'allumer ou d<sup>&#</sup>x27;éteindre l<sup>&#</sup>x27;appareil.</sup> Remarque : pour commander l'appareil, le bouton d'alimentation doit être mis en position ON (Marche).
- **12** *<u></u>**→* **VOL (Volume): permet de régler le** niveau du volume des écouteurs et du haut-parleur intégré.
- **ig**  $\Omega$  (Prise casque): permet de raccorder un casque ou des écouteurs.
- n **AV OUT:** raccordez cette sortie à un téléviseur doté d'entrées audio et vidéo.
- **15 DC 9V IN: permet de connecter** l<sup>&#</sup>x27;adaptateur secteur ou l<sup>&#</sup>x27;adaptateur pour</sup> allume-cigares**.**

## **Télécommande**

télécommande, le bouton d'alimentation doit être mis **POWER (POWER (POWER CITE)** (VOII Page 4). **Remarque :** pour commander l'appareil à l'aide de la télécommande, le bouton d'alimentation doit être mis en position ON (Marche) (voir page 4).

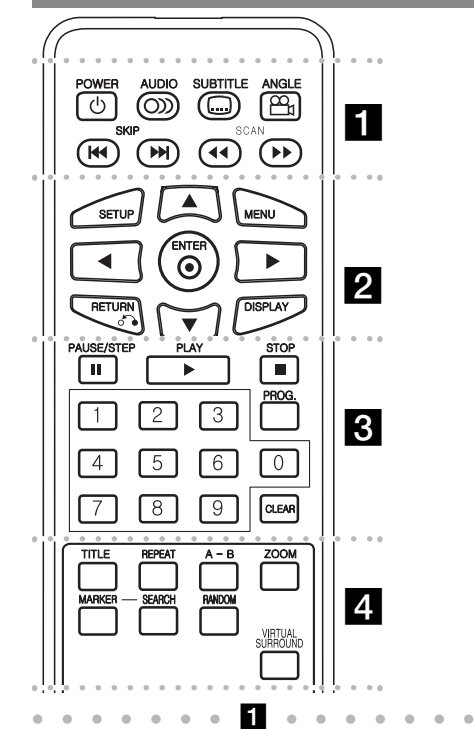

**POWER (** 1**)**: permet d'allumer ou d'éteindre l'appareil. **AUDIO ( ):** permet de sélectionner une langue ou un canal audio.

**SUBTITLE ( ):** permet de sélectionner une langue pour les sous-titres.

**ANGLE ( ):** permet de sélectionner un angle de prise de vue, si disponible.

**SKIP (I<←** / ▶▶I): Permet de passer à la piste, au fichier ou au chapitre précédent/suivant.

**SCAN (<>/>**>>>: Permet d'effectuer une recherche vers l'arrière/l'avant.

l l l l l l lb l l l l l l l **SETUP:** Pour afficher ou quitter le menu de

configuration. **MENU:** Pour accéder au menu du DVD.

**▲▼ ◀ ▶:** Pour se déplacer dans les menus.

**ENTER ( ):** Pour confirmer une sélection dans les menus.

**RETURN (** O**):** Appuyez sur cette touche pour revenir à l'écran de menu précédent ou quitter le menu. **DISPLAY:** Pour afficher le menu à l'écran.

### l l l l l l lc l l l l l l l

**PAUSE/STEP (** X**):** Pour arrêter temporairement la lecture / appuyez répétitivement pour une lecture image par image.

**PLAY (** N**):** Pour lancer la lecture.

**STOP (** x**):** Pour arrêter la lecture.

**Touches numériques:** Pour sélectionner les options de menu numérotées.

**PROG.:** Pour entrer dans le menu de programmation. **CLEAR:** Pour supprimer un numéro de piste dans la programmation.

### l l l l l l ld l l l l l l l

**TITLE:** Pour accéder au menu titre du disque. **REPEAT:** Pour répéter un chapitre, une piste, un titre ou l'ensemble.

**A-B:** Pour répéter une section

**ZOOM:** Pour agrandir l<sup>&#</sup>x27;image.

**MARKER :** Pour créer un signet durant la lecture.

SEARCH : pour afficher le menu [Recherche d'index].

**RANDOM:** lit les pistes dans un ordre aléatoire.

**VIRTUAL SURROUND:** appuyez plusieurs fois sur cette touche pour appliquer les différents effets sonores (voir page 11).

### **Introduisez la pile dans la télécommande**

Pincer la pince du compartiment à pile, puis tirer la languette pour enlever le porte pile. Insérer la pile avec le + faisant face à la même direction que le + dans le porte pile. Replacer le porte pile avec la pile dans la télécommande en s<sup>&#</sup>x27;assurant qu<sup>&#</sup>x27;elle est correctement</sup> insérée.

- Remplacer la pile de la télécommande par une pile micro au lithium 3V, du type CR. 2025 ou un équivalent.
- Jeter la pile conformément aux réglementations locales. Ne pas jeter au feu.

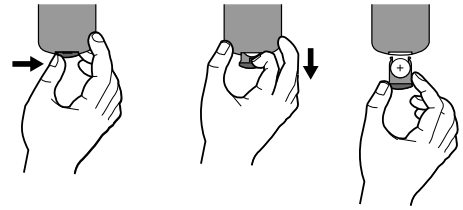

**Avertissement :** La pile utilisée dans cet appareil peut présenter un risque d'incendie ou de brûlure chimique. Ne pas recharger, démonter, incinérer ni chauffer au-dessus de 100 °C (212 °F). Remplacer la pile par un modèle Matsusiuta Elec. ind. Co, tlée (Panasonic), numéro de pièce CR. 2025 seulement. L<sup>&#</sup>x27;utilisation d<sup>&#</sup>x27;autres piles constituer</sup> un risque d<sup>&#</sup>x27;incendie ou d<sup>&#</sup>x27;explosion. Jeter les piles</sup> usées. Garder hors de la portée des enfants. Ne pas démonter ni jeter au feu.

## **Connexions d'alimentation**

### **Connexion de l'adaptateur secteur**

Connectez l'adaptateur secteur fourni de l'appareil à une prise secteur.

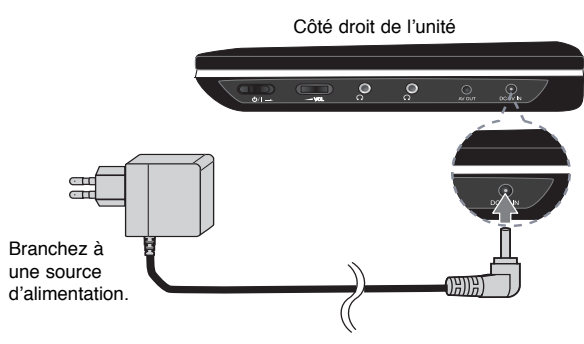

Raccordez à la prise « DC 9V IN ».

\* l'ensemble peut être différent de celui représenté

#### **Adaptateur courant alternatif**

- Cet adaptateur de courant alternatif fonctionne en 100-240 V, 0.5 A, 50/60 Hz.
- Contactez un revendeur de pièces électriques pour obtenir de l<sup>&#</sup>x27;aide concernant le choix d<sup>&#</sup>x27;un adaptateur pour courant alternatif, ou d<sup>&#</sup>x27;un cordon</sup> d'alimentation.
- Fabriqué par I-MAG ELECTRONICS(DONG GUAN) CO., LTD

#### **Raccordement de l'adaptateur pour automobile**

Cette unité et son adaptateur pour automobile sont conçus pour fonctionner dans les véhicules disposant de systèmes électriques 8,5 à 15 volts, avec masse de polarité négative. C'est le cas de la plupart des véhicules. Si votre véhicule possède un système électrique de type différent, l'adaptateur pour automobile fourni ne pourra pas être utilisé.

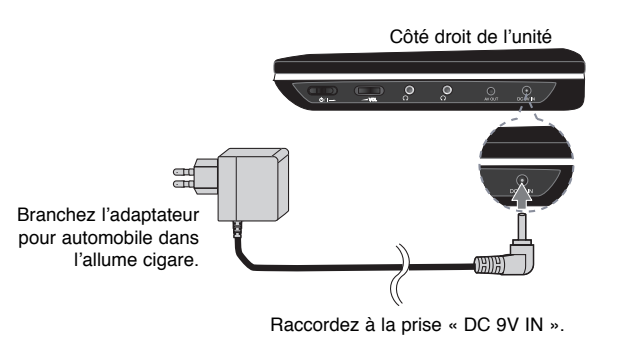

#### **Adaptateur pour automobile**

- Cet adaptateur pour automobile fonctionne avec une alimentation de 8,5 à 15 V (CC).
- Contactez un revendeur de pièces électriques pour obtenir de l<sup>&#</sup>x27;aide sur le choix d<sup>&#</sup>x27;un adaptateur pour automobile.
- Fabriqué par GRAND POWER ELECTRONIC TECHNOLOGY (SHENZHEN) CO.,

### LTD.**Attention**

- Pour éviter tout choc électrique qui pourrait endommager votre lecteur ou votre véhicule, débrancher votre adaptateur pour automobile de la prise allume cigare avant de débrancher la prise du côté du lecteur.
- Un fusible de protection 1,5 Amp 250 V est monté dans l'adaptateur pour automobile.
- Débranchez l'adaptateur pour automobile de votre allume cigare pour démarrer le moteur.
- N<sup>&#</sup>x27;utilisez pas l<sup>&#</sup>x27;unité si la batterie de la voiture est déchargée. Un courant de crête</sup> provenant de l'alternateur de la voiture pourrait faire sauter le fusible courant continu
- Si l'alimentation en courant de votre véhicule se trouve inférieure à environ 10 volts, votre unité pourrait ne pas fonctionner correctement.
- Ne laissez pas votre unité exposée une température supérieure à 70°C (158°F), la lentille pourrait s<sup>&#</sup>x27;endommager.

Les exemples incluent :

- l<sup>&#</sup>x27;intérieur d'une voiture exposée en plein soleil.
- la proximité d'un appareil de chauffage.

### **Raccordement de l'appareil**

### **Raccordements audio et vidéo vers votre téléviseur**

Connectez la prise AV OUT de l<sup>&#</sup>x27;appareil aux prises d<sup>&#</sup>x27;entrée correspondantes de</sup> votre téléviseur, comme indiqué ci-dessous.

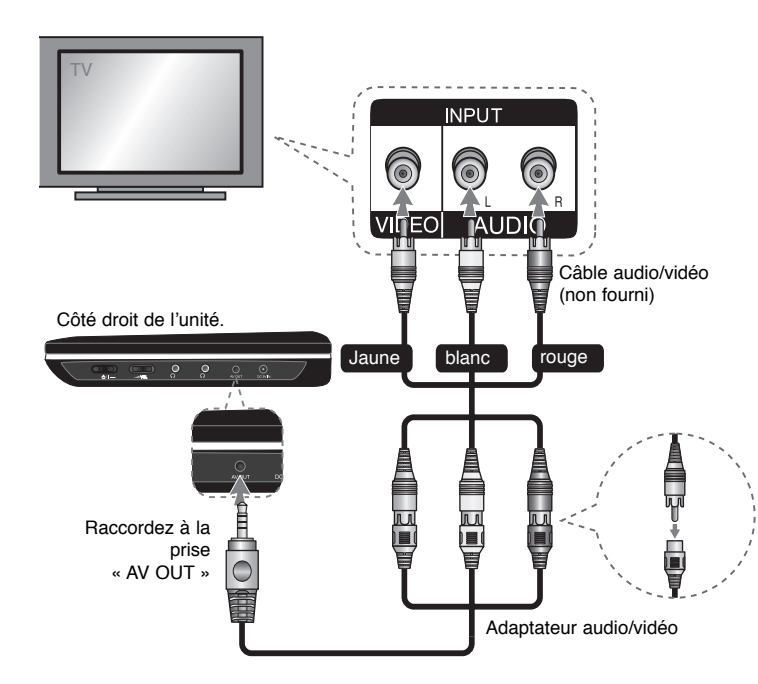

## **Faire pivoter l'écran à cristaux liquides**

Vous pouvez faire pivoter l'écran à cristaux liquide à 180° maximum dans le sens des aiguilles d<sup>&#</sup>x27;une montre pour l<sup>&#</sup>x27;utiliser. Vous pouvez également faire fonctionner l&#x27;unité</sup> après avoir fait pivoter l'écran à 180° et le replier.

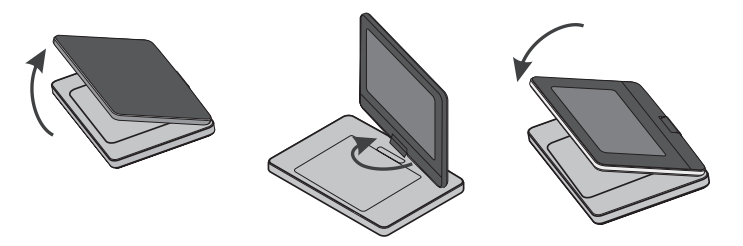

Pour faire pivoter l'écran à cristaux liquides, placez l'unité sur une surface stable et plate comme une table. Ouvrez le panneau de l'écran à cristaux liquides et placez-le en position verticale.

Faites lentement pivoter à 180° l'écran à cristaux liquides dans le sens des aiguilles d<sup>&#</sup>x27;une montre. Si besoin, vous pouvez replier l'écran après l'avoir fait pivoter.

Pour ramener l'écran LCD à sa position originale, ouvrez l'écran LCD en position verticale, puis faites tourner lentement l'écran LCD dans le sens contraire des aiguilles d<sup>&#</sup>x27;une montre de 180 degrés.

• À la fin de l'utilisation de l'unité, replacez l'écran à cristaux liquides dans sa position originale.

**7**

• Ne laissez pas l<sup>&#</sup>x27;écran à cristaux liquides tourné vers l'extérieur, il pourrait être endommagé par un choc soudain.

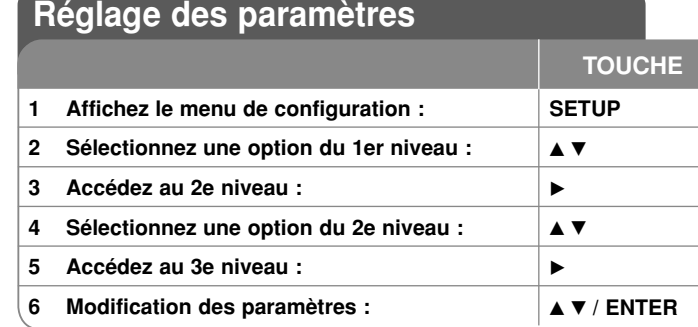

## **Réglage des paramètres – réglages avancés**

### **Lorsque vous allumez l'unité pour la première fois (facultatif)**

Le menu de sélection de la langue apparaît lorsque vous allumez l'unité pour la première fois. Vous devez sélectionner la langue pour pouvoir utiliser l'unité. Utilisez les flèches de direction **▲▼ ◀ ▶** pour sélectionner une langue puis appuyez sur ENTER, un menu de confirmation doit apparaître. Utilisez les flèches de direction ◀ ▶ pour sélectionner [ENTER] puis appuyez sur **ENTER**.

### **Paramètres de langue**

**Menu–** Sélectionnez la langue du menu de configuration et de l'affichage à l'écran. **Disque Audio/Sous-titres du disque/Menu du Disque –** Sélectionnez la langue pour la bande son, les sous-titre et le menu du disque.

[Original] : langue originale dans laquelle le disque a été enregistré.

[Autre] : pour sélectionner une autre langue, appuyez sur les touches numériques puis sur **ENTER** pour saisir les quatre chiffres du code de langue en vous basant sur la liste. (voir page 15) Si vous vous trompez lors de la saisie du code, appuyez sur **CLEAR** pour annuler la saisie et recommencer.

[Arrêt] (pour les sous sous-titres du disque): désactive les sous-titres.

### **Paramètres d'affichage**

**8**

**TV Aspect –** sélectionnez le format d'image H/L à utiliser en fonction des caractéristiques de votre écran de TV.

[4:3]: lorsqu<sup>&#</sup>x27;une TV au standard 4:3 est connectée.

[16:9]: lorsqu'un TV au format 16:9 est connectée.

**Display Mode (Mode d'affichage) –** Si vous sélectionnez 4:3, vous devrez définir comment devront être affichés sur votre écran les programmes et films au format widescreen.

[LetterBox]: Si vous sélectionnez letterbox, vous aurez une image widescreen avec des bandes noires en haut et en bas.

[Panscan]: Si vous sélectionnez panscan, l'image sera recadrée pour occuper la totalité de l'écran 4:3.

### **Paramètres son**

**DRC (Dynamic Range Control)** – Le contrôle de la plage dynamique garantit un son clair en cas de réduction du volume sonore (fonction offerte par les décodeurs Dolby Digital uniquement). Activez cette option si vous voulez en bénéficier.

**Vocal** – Activez cette option uniquement lorsqu<sup>&#</sup>x27;un DVD karaoké multicanal est lu. Les canaux karaoké du disque sont mixés pour obtenir un son stéréo normal.

### **Paramètres de verrouillage**

Vous devez définir le [Code régional] pour pouvoir bénéficier des fonctions de verrouillage. Sélectionnez l'option [Code régional] puis appuyez sur B. Saisissez un mot de passe de 4 chiffres puis appuyez sur **ENTER**. Saisissez de nouveau le mot de passe et appuyez sur **ENTER** pour vérifier que la saisie soit correcte. Si vous vous trompez lors de la saisie, appuyez sur **CLEAR** pour corriger.

Si vous avez oublié votre mot de passe, vous pouvez le réinitialiser. Retirez d<sup>&#</sup>x27;abord le disque qui se trouve dans l<sup>&#</sup>x27;unité. Affichez le menu d<sup>&#</sup>x27;installation puis saisissez le</sup> numéro à 6 chiffres « 210499 » pour effacer le mot de passe.

**Contrôle parental –** Sélectionnez un niveau de classification. Plus le niveau est faible, plus la classification est stricte. Sélectionnez [Déverrouillage] pour désactiver la classification.

**Mot De Passe –** Définissez ou modifiez le mot de passe pour les paramètres de verrouillage.

[Nouveau]: Saisissez un nouveau mot de passe de 4 chiffres avec les touches numériques puis appuyez sur **ENTER**. Saisissez à nouveau le mot de passe pour confirmer.

[Changement]: Saisissez le nouveau mot de passe deux fois après avoir saisi le mot de passe courant.

**Code régional –** Sélectionnez le code correspondant à la zone géographique et le niveau de classification. Cela détermine quels standards de zone sont utilisés pour classifier les DVDs qui font l<sup>&#</sup>x27;objet d<sup>&#</sup>x27;un contrôle parental. (Voir page 15).</sup>

### **Paramètres divers**

**Débit binaire ENR.** – vous pouvez choisir un débit binaire pour l'enregistrement direct USB. Un débit binaire plus élevé délivre une meilleure qualité sonore mais utilise plus d'espace sur la clé mémoire Flash USB. Pour l'enregistrement direct USB, reportez-vous page 13.

**DivX(R) VOD –** Nous vous fournissons le code d'enregistrement pour accéder aux services de vidéo à la demande qui vous permet de louer ou acheter des vidéos DivX® VOD. Pour plus d'informations, rendez-vous sur www.divx.com/vod. Appuyez sur **ENTER** quand l<sup>&#</sup>x27;icône [Sélection] est mise en évidence, vous pouvez alors voir le code d<sup>&#</sup>x27;enregistrement de l<sup>&#</sup>x27;unité. Les vidéos téléchargées depuis le service DivX®</sup> VOD ne peuvent être lues que sur cette unité.

**Jeu** – Avec la télécommande de cet appareil, vous pouvez jouer à des jeux. (Voir « Jeu » sur la page 14)

## **Affichage des informations du disque**

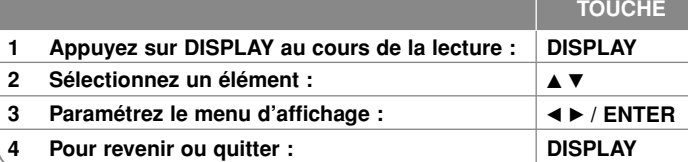

### **Affichage des informations du disque - Fonctions avancées**

Vous pouvez sélectionner un élément en appuyant sur ▲▼ et modifier ou sélectionner une option en appuyant sur  $\blacktriangleleft \blacktriangleright$  ou en utilisant les touches numériques (0-9).

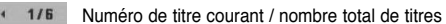

 $5/42$ Numéro de chapitre actuel / nombre total de chapitres

 $0:13:45$ Durée de lecture écoulée

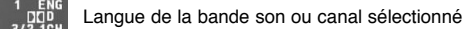

 $\binom{a}{a}$ E

> **OFF** Sous-titrage sélectionné

Angle sélectionné/Nombre total d<sup>&#</sup>x27;angles  $1/1$ 

### **Symboles utilisés dans ce manuel**

Une section dans laquelle l<sup>&#</sup>x27;un des symboles suivants apparaît dans le titre, ne <sup>s</sup><sup>&#</sup>x27;applique qu<sup>&#</sup>x27;au disque ou fichier représenté par le symbole.</sup>

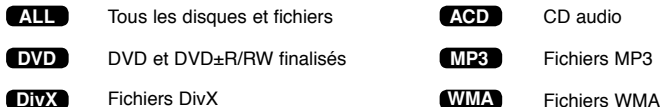

## **Lecture d'un disque**

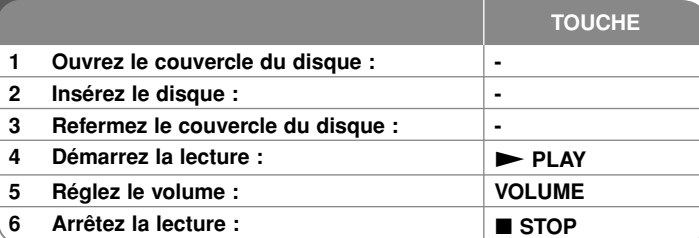

### **Lecture d'un disque - Fonctions avancées**

### **Arrêt de la lecture**

Appuyez sur STOP (■) pour arrêter la lecture, l'unité enregistrera le point d'arrêt en fonction du disque. " II■ "apparaît brièvement à l'écran. Appuyez sur PLAY ( ►) pour reprendre la lecture (à partir du point mémorisé). Si vous appuyez sur **STOP (** x**)**  encore une fois ou retirez le disque ("  $\blacksquare$  " apparaît à l'écran), l'unité supprimera le point d'arrêt. **(II■ =Arrêt provisoire, ■ =Arrêt complet)** 

Le point de reprise peut être supprimé en appuyant sur un bouton (par exemple : POWER, OPEN, etc.).

### **Lecture d'un DVD comportant un menu DVD**

La plupart des DVD comportent désormais des menus qui s'affichent avant que la lecture du film ne démarre. Vous pouvez naviguer dans ces menus à l'aide des touches  $\blacktriangle\blacktriangledown$   $\blacktriangle\blacktriangleright$  ou des touches numérotées pour mettre en surbrillance une option. Appuyez sur **ENTER** pour valider votre sélection.

### **Lecture d'un disque DVD VR**

**10**

L<sup>&#</sup>x27;unité peut lire les disques DVD-RW enregistrés au format VR (Video Recording). Lorsque vous insérez un disque DVD VR, un menu apparaît à l'écran. Utilisez  $\blacktriangle$ pour sélectionner un titre puis appuyez sur **PLAY (**  N**)**. Pour afficher le menu du DVD-VR, appuyez sur **MENU** ou **TITLE**.

Certains disques DVD-VR contiennent des données CPRM envoyées par l'ENREGISTREUR DVD. Le lecteur n'est pas compatible avec ce type de disques.

### Passez à la prochaine/précédente chapitre/piste/fichier **ALL**

Appuyez sur **SKIP (** >**)** pour passer au prochain chapitre/piste/fichier. Appuyez sur **SKIP (** .**)** pour revenir au début de la chapitre/piste/fichier courant. Appuyez sur **SKIP (** .**)** deux fois brièvement pour reculer à la précédente chapitre/piste/fichier.

### **Interrompre provisoirement la lecture ALL**

Appuyez sur **PAUSE/STEP (** X**)** pour interrompre la lecture. Appuyez sur **PLAY ( ►)** pour reprendre la lecture.

### **Lecture image par image DVD DivX**

Appuyez sur **PAUSE/STEP (** X**)** répétitivement pour reprendre la lecture Image par Image.

### **Lecture répétitive ALL**

Appuyez sur **REPEAT** répétitivement pour sélectionner un élément à répéter. Le titre, chapitre ou piste actuel, sera lu répétitivement. Pour revenir au mode de lecture normal, Appuyez sur **REPEAT** répétitivement pour sélectionner [Arrêt].

### **Avance rapide ou retour rapide DVD DivX ACD WMA MP3**

Appuyez sur la touche **SCAN** (**←** ou ▶▶) pour utiliser l'avance ou le retour rapide pendant la lecture. Vous pouvez modifier la vitesse de lecture en appuyant plusieurs fois sur la touche **SCAN (<< ou ▶▶**). Appuyez sur la touche PLAY ( ▶) pour poursuivre la lecture à vitesse normale.

### - DVD, DivX: 44444  $\epsilon$  4444  $\epsilon$  444  $\epsilon$  44 / MH  $\rightarrow$  MHH  $\rightarrow$  MHHH  $\rightarrow$  MHHHH

- ACD, WMA, MP3: ◀◀x8 ← ◀◀x4 ← ◀◀x2 / ▶▶x2 → ▶▶x4 → ▶▶x8

### **Répétition d'un morceau spécifique (A-B) DVD DivX ACD**

Appuyez sur **A-B** au début et en suite à la fin du morceau que vous souhaitez répéter. Votre sélection sera répétée en continu. Pour revenir au mode normal de lecture, appuyez sur **A-B** pour désactiver cette fonction.

### **Sélection de la langue des soustitres DVD DivX**

Durant la lecture, appuyez sur **SUBTITLE ( )**répétitivement pour sélectionner la langue du sous-titre désirée.

### **Visualisation sous un angle différent DVD**

Si l<sup>&#</sup>x27;indicateur d<sup>&#</sup>x27;angle apparaît à l&#x27;écran pendant un instant, vous pouvez sélectionner</sup> un angle de caméra différent en appuyant sur **ANGLE** ( $\mathbb{B}$ ) répétitivement.

### **Écoute d'une bande son différente DVD DivX**

Durant la lecture, appuyez sur **AUDIO** (<sup>O)</sup>) répétitivement pour basculer entre les langues disponibles, les canaux ou les méthodes d<sup>&#</sup>x27;encodage.

### **Ralentir la vitesse de lecture DVD DivX**

Pendant la pause de la lecture, appuyez sur la touche **SCAN** ( $\blacktriangleright$ ) pour lire vers l'avant au ralenti. Vous pouvez modifier la vitesse de lecture au ralenti en appuyant plusieurs fois sur la touche **SCAN** (M). Appuyez sur la touche **PLAY (**  N**)** pour poursuivre la lecture à vitesse normale.

### **Agrandissement de l'image vidéo DVD DivX**

Durant la lecture ou en pause, appuyez sur **ZOOM** répétitivement pour sélectionnez le facteur d'agrandissement. Vous pouvez vous déplacer dans l'image agrandie à l'aide des boutons **AV4 D**. Appuyez sur **CLEAR** pour quitter cette fonction. (100%  $\rightarrow$  200%  $\rightarrow$  300%  $\rightarrow$  400%  $\rightarrow$  100%)

### **Affichage du menu titre DVD**

Appuyez sur **TITLE** pour afficher les titres du disque, si disponible.

### **Affichage du menu du DVD DVD**

Appuyez sur **MENU** pour afficher le menu du disque, si disponible.

### **Démarrage de la lecture à un point déterminé DVD DivX**

Recherchez le point de départ du code du moment saisi. Appuyez sur **DISPLAY** sélectionnez ensuite l'icône d'horloge. Entrez un moment et appuyez sur **ENTER**. Par exemple, pour trouver une scène située à 1 heure, 10 minutes et 20 secondes, saisissez "11020" et appuyez sur **ENTER**. Si vous avez saisi le mauvais numéro, appuyez **CLEAR** une fois encore sur.

### **Lecture aléatoire ACD WMA MP3**

Pendant la lecture ou à l'arrêt, appuyez sur **RANDOM** (Aléatoire) pour activer la lecture aléatoire. Appuyez à nouveau sur **RANDOM** pour revenir à la lecture normale.

### **Marquer une scène favorite DVD DivX**

Vous pouvez marquer d'un index une position sur le disque si vous souhaitez y revenir ultérieurement. Appuyez simplement sur **MARKER** à la position souhaitée. L'icône du marqueur s<sup>&#</sup>x27;affiche brièvement sur l'écran. Vous pouvez répéter l'opération pour placer jusqu<sup>&#</sup>x27;à neuf marqueurs.

Vous pouvez également rappeler ou effacer les index. Appuyez sur **SEARCH** pour afficher le menu [Recherche d'index]. Utilisez ◀ ou ▶ pour sélectionner un index dans le menu, appuyez ensuite sur **ENTER** pour le rappeler, ou sur **CLEAR** pour l'effacer.

### **Mémorisation de la dernière scène DVD ACD**

Cette unité mémorise la dernière scène du dernier disque visionné. La dernière scène reste en mémoire même si vous retirez le disque du lecteur ou si vous éteignez l<sup>&#</sup>x27;unité. Si vous chargez ensuite un disque dont la scène a été

mémorisée, la lecture reprend automatiquement à la scène mémorisée.

#### **Écran de veille**

 L<sup>&#</sup>x27;écran de veille apparaît lorsque vous n<sup>&#</sup>x27;utilisez pas l<sup>&#</sup>x27;unité pendant environ cinq</sup> minutes. Si aucune activité n'est enregistrée passé ce délai, l'unité s'éteint automatiquement.

#### **Son surround virtuel**

Vous pouvez bénéficier du son surround simplement en sélectionnant l'un des champs acoustiques préprogrammés, en fonction du programme que vous voulez écouter. Chaque fois que vous appuyez sur la touche **VIRTUAL SURROUND**, le mode son alterne dans l'ordre suivant : Concert  $\rightarrow$  Hall  $\rightarrow$  Arena

#### **Disque mixte ou clé USB à mémoire flash – DivX, MP3/WMA et JPEG**

Lorsque vous lisez un disque ou une clé USB à mémoire flash contenant des fichiers DivX, MP3, WMA et JPEG, vous pouvez choisir quels fichiers lire en appuyant sur **TITLE**.

### **Lecture d'un DivX**

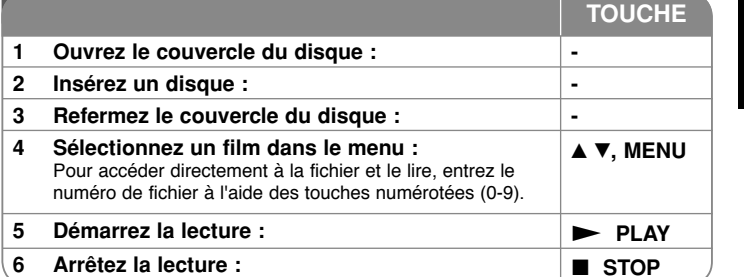

### **Lecture d'un DivX – options avancées**

### **Modification du jeu de caractères pour l'affichage correct des sous-titres du DivX®**

 Appuyez sur **SUBTITLE** plus de 3 secondes durant la lecture. Le code de langue apparaît. Appuyez sur ◀ ▶ pour sélectionner un code de langue différent jusqu'à ce que le sous-titre soit affiché correctement puis appuyez sur **ENTER**.

### **Type de DivX compatibles**

Ce lecteur peut lire les DivX suivants :

- Résolution : 720x576 (l x H) pixel.
- Les noms de fichiers et les sous-titres des DivX sont limités à 45 caractères.
- Extensions reconnues : ".avi", ".mpg", ".mpeg"
- Sous-titres compatibles : SubRip (.srt / .txt), SAMI (.smi), SubStation Alpha (.ssa/.txt), MicroDVD (.sub/.txt), VobSub (.sub) SubViewer 2.0 (.sub/.txt), MPlayer (.txt), DVD Subtitle System (.txt),
- Codecs compatibles : "DIVX3.xx", "DIVX4.xx", "DIVX5.xx", "MP43", "3IVX"
- Seule la lecture est compatible pour les DivX en version 6.0.
- Formats audio compatibles : "Dolby Digital", "PCM", "MP3", "WMA"
- Fréquence d'échantillonnage : 8 48 kHz (MP3), 32 48 kHz (WMA)
- Débit binaire : 32 320 kbps (MP3), 32 192 kbps (WMA), moins de 4Mbps (DivX)
- Format des CD-R/RW, DVD±R/RW : ISO 9660
- Nombre maximal de fichiers par disque: inférieur à 600 (nombre total de fichiers et de dossiers)

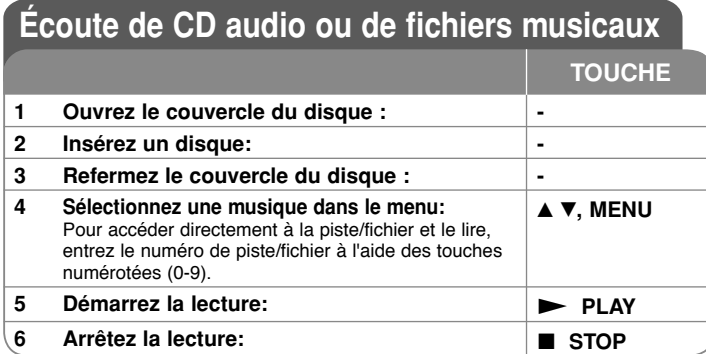

# **Écoute de CD audio ou de fichiers musicaux**

### **- options avancées**

### **Programmation personnalisée**

Vous pouvez lire le contenu d<sup>&#</sup>x27;un disque dans l<sup>&#</sup>x27;ordre que vous voulez en</sup> arrangeant l<sup>&#</sup>x27;ordre des morceaux musicaux du disque. Pour ajouter un morceau à la programmation, appuyez sur **PROG.** pour entrer dans le mode d<sup>&#</sup>x27;édition (le symbole **<sup>E</sup>** apparaît dans le menu). Sélectionnez un morceau dans la [Liste] puis appuyez sur **ENTER** pour ajouter le morceau musical à la programmation. Sélectionnez un morceau dans la programmation puis appuyez sur **ENTER** pour lancer la lecture programmée. Pour supprimer un morceau de la programmation, sélectionnez le morceau que vous voulez supprimer puis appuyez sur **CLEAR** en mode édition. Pour effacer l'ensemble des morceaux de la programmation, sélectionnez [Tout effacer] puis appuyez sur **ENTER** en mode édition. La programmation est supprimée lorsque le disque est retiré ou que l'unité est éteinte.

#### **Affichage des informations sur les fichiers (balises ID3)**

Lorsque vous lisez un fichier MP3 contenant des informations, vous pouvez afficher ces informations en appuyant plusieurs fois sur la touche DISPLAY. Si le fichier ne contient pas d'informations ID3, le message [No ID3 TAG] apparaît à l'écran.

### **Type de fichiers musicaux MP3/WMA compatibles**

- Ce lecteur peut lire les fichiers MP3/WMA suivants:
- Extensions de fichier : ".mp3", ".wma"
- Fréquence d'échantillonnage : 8 48 kHz (MP3), 32 48kHz (WMA)
- Débit binaire : 32 320kbps (MP3), 32 192kbps (WMA)
- Format des CD-R/RW, DVD±R/RW : ISO 9660
- Nombre maximal de fichiers par dossier : inférieur à 600 (nombre total de fichiers et de dossiers)

### **Visionnage de photos**

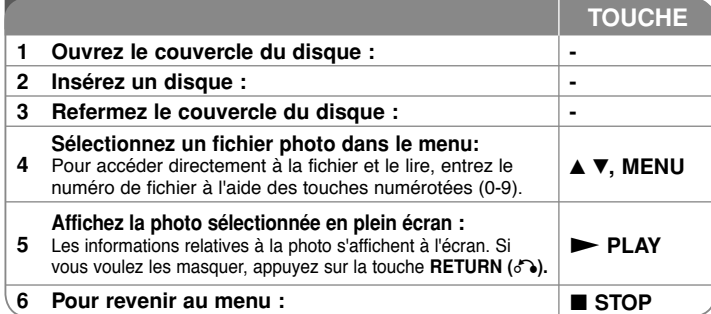

### **Visualisation de photos – options avancées**

### **Visualisation des photos en mode diaporama**

Utilisez **▲▼ ◀ ▶** pour mettre en surimpression l'icône (**□□** ) puis appuyez sur **ENTER** pour lancer le diaporama. Vous pouvez changer la vitesse du diaporama avec <  $\overline{\text{lorsque}}$  l'icône ( $\overline{\mathbf{B}}_0$ ) est mise en surimpression.

### **Passage à la photo suivante/précédente**

Utilisez **SKIP (I<< ou ▶▶I)** pour passer à la photo suivante/précédente.

### **Rotation d'une photo**

Appuyez sur  $\blacktriangle$  pour faire pivoter la photo en plein écran dans le sens inverse des aiguilles d'une montre ou dans le sens des aiguilles d'une montre pendant la visualisation d<sup>&#</sup>x27;une photo en plein écran.

#### **Interrompre provisoirement le diaporama**

Appuyez sur **PAUSE/STEP (II)**pour interrompre le diaporama. Appuyez sur **PLAY** ( $\blacktriangleright$ ) pour reprendre le diaporama.

### <sup>N</sup>**)**pour reprendre le diaporama. **Écoute d'une musique pendant le diaporama**

Vous pouvez écouter de la musique pendant l'exécution du diaporama, si le disque contient à la fois de la musique et des photos. Utilisez  $\blacktriangle\blacktriangledown\blacktriangleleft\blacktriangleright$  pour mettre en surimpression l<sup>&#</sup>x27;icône( ) puis appuyez sur **ENTER** pour lancer le diaporama.

#### **Visualisation d'une photo agrandie**

Pendant la visualisation d'une photo en plein écran, appuyez sur **ZOOM** répétitivement pour sélectionner le facteur d'agrandissement. Vous pouvez vous déplacer dans la photo agrandie avec les boutons **AV4 F**. Appuyez sur **CLEAR** pour quitter cette fonction.

#### **Fichiers photos compatibles**

Ce lecteur est compatible avec les fichiers JPEG remplissant les conditions suivantes

- Extensions de fichier : ".jpg"
- Poids : moins de 2 Mo recommandés
- Format de CD-R/RW, DVD±R/RW : ISO 9660
- Nombre maximal de fichiers par dossier : inférieur à 600 (nombre total de fichiers et de dossiers) **12**
- 

### **Enregistrement USB direct**

Branchez la clé USB à l'unité avant l'enregistrement. Réglez l'option [Débit binaire ENR.] au besoin. (Voir page 9)

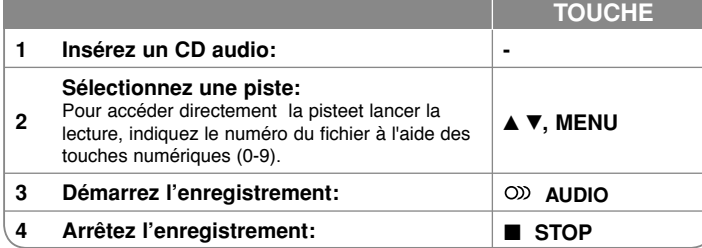

### **Mode enregistrable**

Vous pouvez enregistrer une piste de votre choix ou toutes les pistes du CD audio vers la clé USB.

- Pour enregistrer une piste: appuyez sur **AUDIO** dans les des modes lecture, pause, ou reprise stop.
- Pour enregistrer un disque: appuyez sur **AUDIO** dans stop complet.
- Pour enregistrer une liste de programme: en mode stop, appuyez sur **AUDIO** après avoir sélectionné une piste de la liste de programme.

#### **Notes sur l'enregistrement USB direct**

- L<sup>&#</sup>x27;enregistrement est disponible uniquement pour les pistes de CD Audio.
- Si vous utilisez cette fonction, le dossier « CD\_REC » sera créé automatiquement dans la clé USB, puis le ou les fichiers musicaux sont enregistrés dans le dossier.
- Si vous retirez la clé USB ou éteignez l'unité au cours de l<sup>&#</sup>x27;enregistrement, ceci peut dysfonctionner.
- Si l'espace restant disponible sur la clé USB est insuffisant, l<sup>&#</sup>x27;enregistrement n<sup>&#</sup>x27;est</sup> pas possible. Pour augmenter l<sup>&#</sup>x27;espace libre, supprimez des fichiers de la clé en utilisant votre ordinateur personnel.
- Les disques CD-G et CD Audio codés DTS ne peuvent pas être enregistrés.
- Les disques externes, les lecteurs multicartes, les périphériques USB verrouillés à plusieurs partitions et les lecteurs MP3 ne sont pas pris en charge.
- Vous pouvez régler la vitesse d'enregistrement en appuyant sur la touche **AUDIO** pendant l'enregistrement direct USB.

 - X1 : pendant l'enregistrement à vitesse normale, vous pouvez écouter la musique.

 - X4 : pendant l'enregistrement à vitesse accélérée quatre fois, vous ne pouvez pas écouter la musique.

- Format d<sup>&#</sup>x27;enregistrement : fichier MP3
- Débit binaire d'encodage : 128 Kbps, 160 Kbps, 192 Kbps, 256 Kbps, 320 Kbps
- Nombre maximal de fichiers/dossiers : 600 (nombre maximal de fichiers/dossiers)

Réaliser des copies illégales de produits protégés, comprenant les programmes informatiques, les fichiers, les diffusions et les enregistrements sonores, peut être une infraction aux copyrights et constitue une infraction criminelle. Cet appareil ne doit pas être employé pour de telles utilisations. **Soyez responsables Respectez les copyrights**

## **Utilisation d'une clé USB à mémoire flash**

Vous pouvez lire les fichiers MP3/WMA/JPEG/DivX du lecteur USB Flash avec la version 1.1, 2.0.

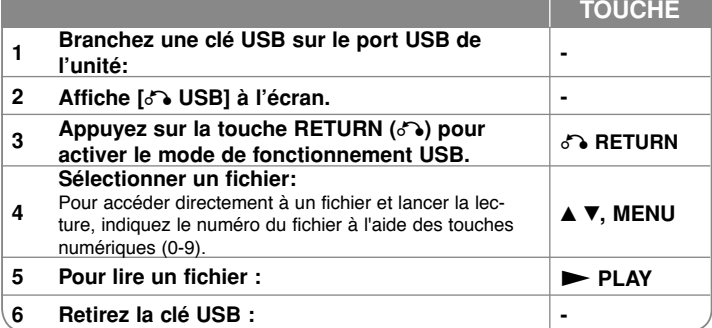

#### **Remarques à propos des clés USB**

- Vous pouvez basculer entre les modes [Disque] et [USB] à l<sup>&#</sup>x27;aide de la touche **RETURN (** O**)**.
- Ne retirez pas la clé USB lorsque des fichiers sont en cours de lecture.
- Nous préconisons que les fichiers importants de votre clé USB soient sauvegardés afin de prévenir toute perte accidentelle.
- Si vous utilisez une rallonge USB ou un répartiteur(HUB) USB, le dispositif USB peut ne pas être reconnu.
- Les fichiers musicaux (MP3/WMA), les images (JPEG) et les DivX peuvent être lus. Pour plus de détails, reportez-vous aux pages correspondantes.
- Nombre maximal de fichiers/dossiers : 600 (nombre maximal de fichiers/dossiers)

- L<sup>&#</sup>x27;unité ne prend pas en charge tous les dispositifs USB.
- Les caméras numériques et les téléphones portables ne sont pas supportés.

### **Jouer à un Jeu**

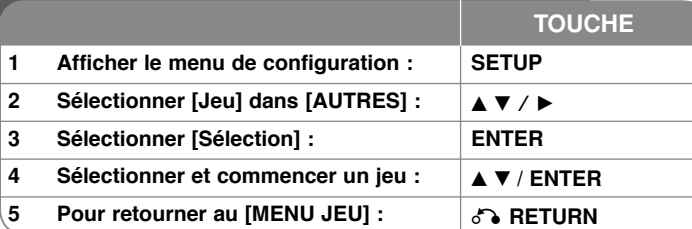

### **Jouer à un Jeu – autres possibilités**

### **Sudoku**

Vous ne pouvez pas inscrire plusieurs fois le même chiffre dans une même ligne ou colonne. Remplissez toutes les cases.

### **Configuration des touches**

 $\blacktriangle\blacktriangledown$   $\blacktriangle\blacktriangledown$   $\blacktriangleright$ : permettent de déplacer le curseur.

Touches numériques (1-9): permettent de saisir un chiffre.

Touche numérique (0): permet d'effacer un chiffre.

Return: permet de ramener le curseur sur le menu du jeu en cours ou le retour en arrière.

Enter: permet de sélectionner.

### **Fonctions du menu**

RESET: permet d'effacer tous les chiffres sélectionnés. NEW: nouveau jeu.

EXIT: permet de quitter le jeu.

#### **Gobang**

Vous devez aligner cinq pions dans n'importe quelle direction pour gagner.

### **Configuration des touches**

▲▼ → D: permettent de déplacer le curseur

Enter: permet de placer un pion

Return: permet de ramener le curseur sur le menu du jeu en cours ou le retour en arrière.

### **Fonctions du menu**

CHOICE: permet de sélectionner la couleur des pions du joueur. LEVEL: permet de choisir le niveau facile, normal ou difficile. START: permet de démarrer le jeu.

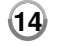

UNDO: permet de revenir en arrière. REDO: permet de répéter une action. EXIT: permet de quitter le jeu.

### **Hitrat**

Le rat se cache dans l'un des neuf trous. Touchez le rat lorsqu'il apparaît : à chaque fois que vous réussissez à le toucher, vous obtenez un point. Le temps est limité à 90 secondes. Vous pouvez passer au niveau suivant si vous obtenez 60 points.

### **Configuration des touches**

Touches numériques (1-9): permettent de sélectionner le trou souhaité.

Return: permet de quitter le jeu.

Pause: pause/continuer

Menu: redémarrer la partie (en mode Pause uniquement)

#### **Tetris**

Les lignes complétées sans vide disparaissent. Vous remportez 10 points pour une ligne qui disparaît, 40 points pour deux, 60 points pour trois et 80 points pour quatre. Vous devez atteindre 1000 points pour passer au niveau supérieur. Les blocs tombent de plus en plus vite au fur et à mesure que vous progressez dans les niveaux. Lorsque aucun bloc ne peut tomber, la partie est terminée. Vous pouvez faire pivoter le bloc en train de tomber ou le déplacer vers la gauche ou la droite.

### **Configuration des touches**

Enter: rotation

Pause: pause/continuer

b B: permet de déplacer le bloc vers la gauche ou la droite.

Menu: permet de redémarrer la partie.

Return: permet de quitter le jeu.

### **Boxman**

Les boules jaunes indiquent quelles caisses déplacer. La difficulté augmente au fur et à mesure des niveaux, de 1 à 28. Le nombre de déplacements est enregistré et limité à 999.

**Configuration des touches**

▲▼ → D: permettent de déplacer le curseur

Menu: permet de redémarrer la partie

Enter: passer au niveau suivant

RETURN: permet de quitter le jeu

# **Codes de langue**

### Appuyez-vous sur cette liste pour entrer votre langue préférée pour les paramètres initiaux suivants : disque audio, sous-titre de disque, menu de disque.

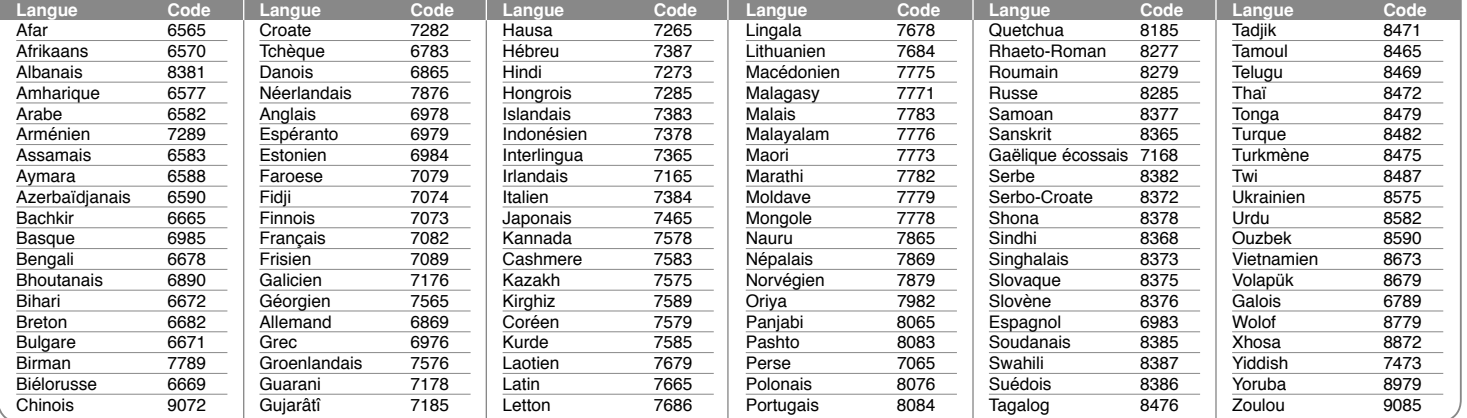

# **Codes de région**

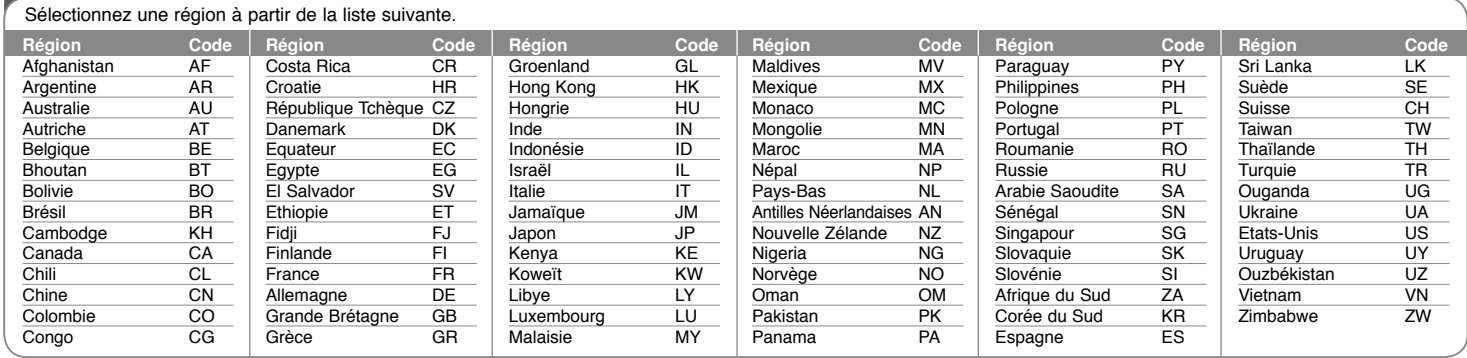

**15**

 $\sqrt{\frac{1}{2}}$ 

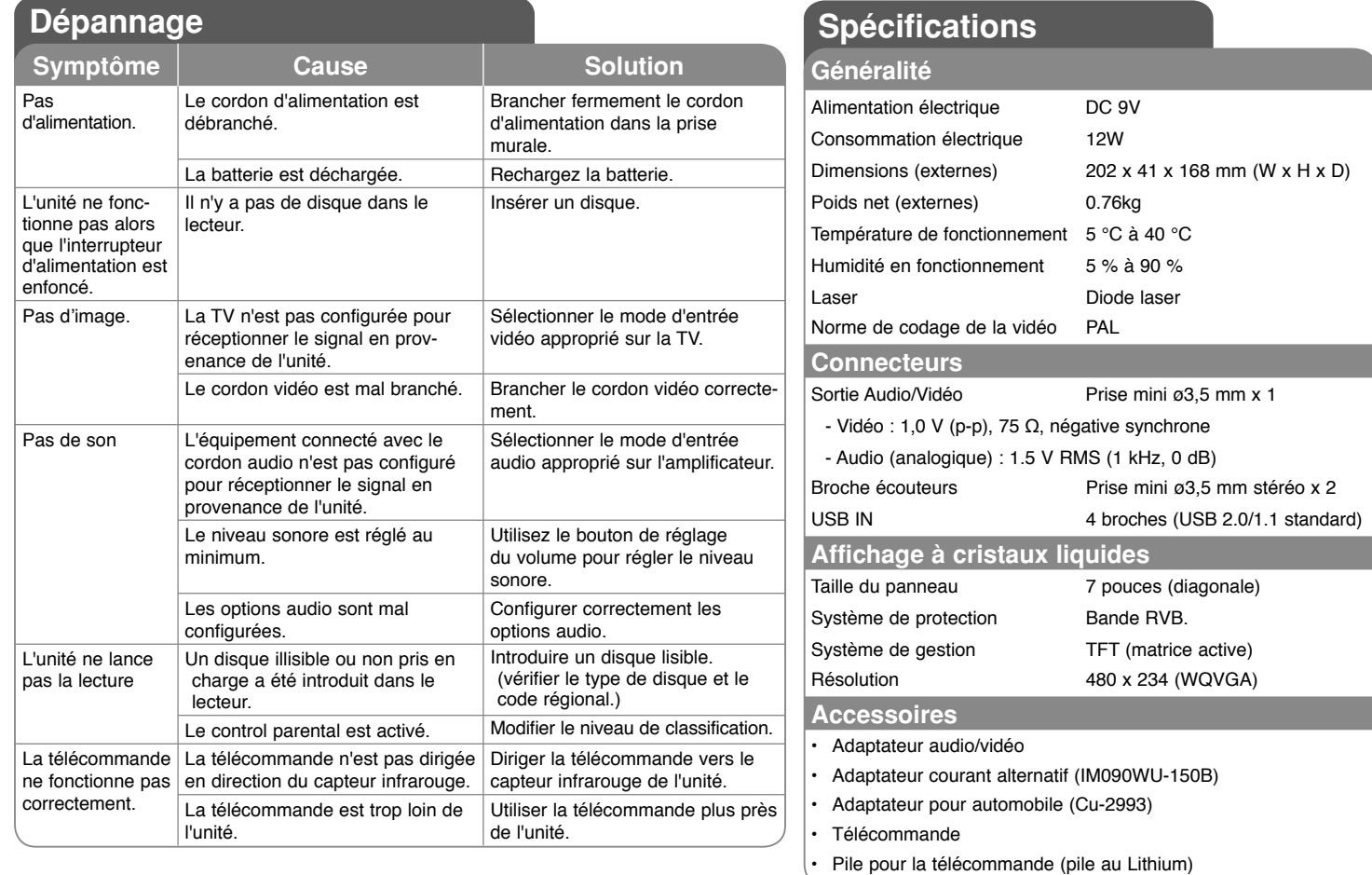

**Le contenu de ce manuel peut être modifié sans préavis.**

## **Profitez de votre système à bord avec le support de montage pour appuie-tête**

Vous pouvez profiter pleinement d'une séance de vidéo assis à l'arrière en fixant l'unité derrière les sièges avant.

#### **Avertissements**

• Le conducteur ne doit pas utiliser cette unité lorsque le véhicule n'est pas à l'arrêt. N<sup>&#</sup>x27;utilisez pas cette unité depuis un emplacement visible du conducteur.

Toute utilisation ou visionnage de cette unité par le conducteur lorsque le véhicule n'est pas à l<sup>&#</sup>x27;arrêt peut entrainer un accident ou des blessures graves, ou des dommages à des biens.

- N<sup>&#</sup>x27;attachez ni ne détachez pas le système en conduisant, et ne le fixez pas à l<sup>&#</sup>x27;un d<sup>&#</sup>x27;es</sup> emplacements suivants, cela pourrait entrainer, dans le cas contraire des blessures ou des accidents :
- à tout emplacement autre que le dos du siège
- à un emplacement perturbant la vision du conducteur ou la conduite du véhicule
- à un emplacement perturbant le fonctionnement d<sup>&#</sup>x27;un airbag
- à un emplacement perturbant le fonctionnement des instruments de bord
- **En fonction du type d'appuie-tête, vous pourriez ne pas pouvoir fixer le support.**

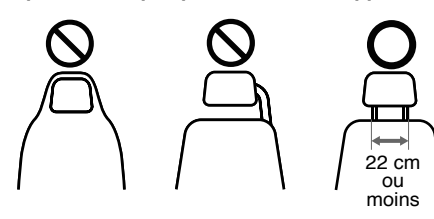

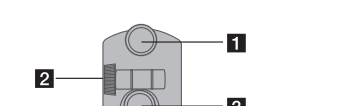

**Support de montage pour appuie-tête**

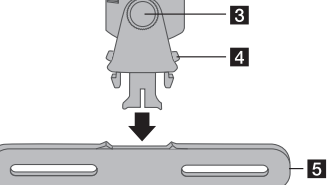

- $\blacksquare$  Vis de fixation Pour fixer l'unité sur le support.
- b **Vis de réglage de l'inclinaison** Pour fixer un angle d<sup>&#</sup>x27;inclinaison du support.
- c **Vis de réglage de l'angle horizontal** Pour fixer un angle horizontal du support.
- **4** Bouton de déverrouillage Appuyez sur les deux boutons pour libérer le corps du support et le séparer de la traverse.
- **E** Traverse de montage pour appuie-tête

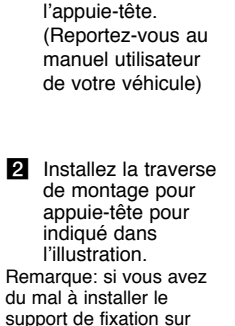

trop épais, desserrez les vis du support pour l'élargir et l'installer. **3** Placez l'unité sur le support et fixez-la à l'aide de la vis de

fixation.

**Installationa** Retirez

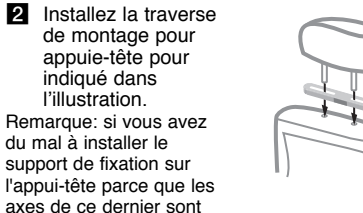

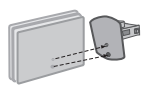

4. Enclenchez le corps du support avec le lecteur dans la base du support.

**5** Réglez l'angle horizontal et l'inclinaison du support et profitez de votre unité.

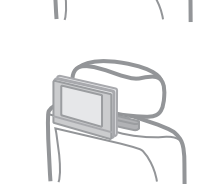